**Česká zemědělská univerzita v Praze Provozně ekonomická fakulta Katedra informačních technologií** 

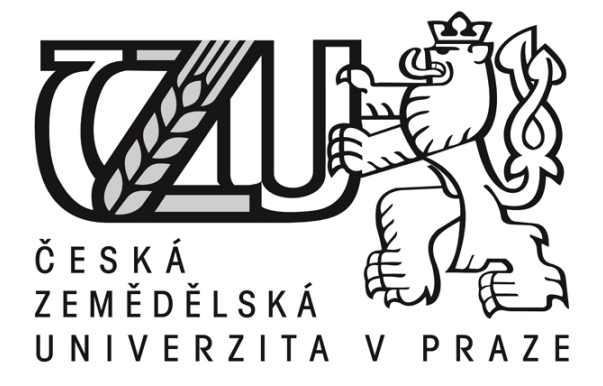

**Diplomová práce Optimalizace elektronického obchodu** 

**Tomáš Pokorný vedoucí: Ing. Václav Lohr, Ph.D.** 

**© 2018 ČZU v Praze** 

## **ČESKÁ ZEMĚDĚLSKÁ UNIVERZITA V PRAZE**

Provozně ekonomická fakulta

# **ZADÁNÍ DIPLOMOVÉ PRÁCE**

Bc. Tomáš Pokorný

Podnikání a administraƟva

Název práce

**OpƟmalizace elektronického obchodu**

Název anglicky

**E-commerce opƟmizaƟon**

#### **Cíle práce**

Cílem práce je vytvořit koncept optimalizace směřující ke zvýšení tržeb elektronického obchodu vybrané společnosti, aplikovat ho a ověřit jeho efektivitu.

Dílčími cíli, které povedou k dosažení hlavního cíle práce, jsou:

- realizace nového systémového řešení
- tvorba obsahu
- propojení nového systému v rámci automatizace práce na účetní software a dopravní společnost
- nastavení a spuštění e-mailového marketingu včetně automatizace
- nastavení a spuštění PPC kampaní
- analýza a porovnání minulých a nově získaných dat

#### **Metodika**

K úspěšnému dokončení této práce budou využity odborné literatury z fondů Městské knihovny v Praze, relevantní internetové zdroje a výsledky předchozích výzkumů v dané oblasti. Práce je rozdělena na teoretickou a praktickou část.

Teoretická část práce se bude zabývat použitelností a přístupností webových stránek, zvoleným CMS pro správu elektronického obchodu, využitím webových aplikací pro zvýšení efektivity pracovníků a principy online marketingu jako je například optimalizace pro vyhledávače, e-mailový marketing, sociální sítě, PPC reklama a následná analýza dat.

V praktické části bude vytvořen koncept optimalizace, aplikován na vybraném podniku a vyhodnocena efektivita konceptu na základě ekonomických ukazatelů a výsledků webových analytik.

#### **Doporučený rozsah práce**

60 – 80 stran

#### **Klíčová slova**

optimalizace elektronického obchodu, použitelnost a přístupnost, CMS, internetový marketing, analýza dat

#### **Doporučené zdroje informací**

- BELEŠČÁK, Dušan, 2014. Vytváříme e-shop ve WordPressu: pomocí WooCommerce. Brno: Computer Press. ISBN 978-80-251-4153-3.
- JANOUCH, Viktor, 2014. Internetový marketing. 2. vyd. V Brně: Computer Press. ISBN 978-80-251-4311-7. MIKULÁŠKOVÁ, Petra a Mirek SEDLÁK, 2015. Jak vytvořit úspěšný a výdělečný internetový obchod. Brno: Computer Press. ISBN 978-80-251-4383-4.
- SÁLOVÁ, Anna, Zuzana VESELÁ, Jana ŠUPOLÍKOVÁ, Lucie JEBAVÁ a Jiří VIKTORA, 2015. Copywriting: pište texty, které prodávají. Brno: Computer Press. ISBN 978-802-5145-890.
- TONKIN, Sebastian, Caleb WHITMORE a Justin CUTRONI, 2011. Výkonnostní marketing s Google Analytics. Brno: Computer Press. ISBN 978-80-251-3339-2.

#### **Předběžný termín obhajoby** 2017/18 LS – PEF

**Vedoucí práce** Ing. Václav Lohr, Ph.D.

**Garantující pracoviště** Katedra informačních technologií

Elektronicky schváleno dne 30. 10. 2017

**Ing. Jiří Vaněk, Ph.D.** Vedoucí katedry

Elektronicky schváleno dne 1. 11. 2017

**Ing. MarƟn Pelikán, Ph.D.** Děkan

V Praze dne 27. 03. 2018

#### Čestné prohlášení

Prohlašuji, že jsem svou diplomovou práci na téma "Optimalizace elektronického obchodu" vypracoval samostatně pod vedením vedoucího práce a s použítím uvedené odborné literatury, metod a zdrojů. Dále prohlašuji, že jsem v souvislosti s vytvořením práce neporušil autorská práva třetích osob.

V Praze dne 10. března 2018

#### Poděkování

Chtěl bych touto cestou poděkovat mému vedoucímu diplomové práce panu Ing. Václavu Lohrovi, Ph.D., za jeho čas při konzultačních hodinách, vstřícnost, užitečné rady a odborné vedení při psaní práce.

Dále mé poděkování patří panu Ing. Romanovi Kvasničkovi, Ph.D., paní Ing. Janě Polákové a paní Ing. Gabriele Koláčkové, Ph.D za další dva úžasné roky plné zajímavých projektů a skvělých chvil na České zemědělské univerzitě. Paní JUDr. Marii Divišové a panu prof. Ing. Markovi Turčáni, Ph.D. bych tímto chtěl od srdce poděkovat za podporu v začátcích podnikání zde na univerzitě. A na konec bych chtěl poděkovat mé rodině za vynikající podporu při studiu.

#### **Optimalizace elektronického obchodu**

#### Shrnutí

Diplomová práce se zabývá optimalizací elektronického obchodování. Cílem práce je vytvořit koncept optimalizace, pomocí kterého lze zefektivnit podnikové procesy, vytvořit marketingovou strategii a zvýšit konkurenceschopnost internetových obchodů. Ke zpracování konceptu optimalizace bylo využito teoretických poznatků z odborné literatury, skript, přednášek a spolehlivých internetových zdrojů zabývajících zejména technickým řešením e-shopů, internetovým marketingem, automatizací procesů a datovou analytikou. V praktické části je vytvořen koncept optimalizace s případovou studií aplikace daného konceptu na reálném projektu. Na závěr jsou shrnuty výsledky a zhodnocena jeho efektivita.

#### Klíčová slova

optimalizace elektronického obchodu, použitelnost a přístupnost, CMS, internetový marketing, automatizace procesů, analýza dat

#### **E-commerce optimization**

#### Summary

This diploma thesis deals with the optimization of e-commerce. The aim of the thesis is to create a concept of optimization, which can make business processes more effective, help with creating of marketing strategy and increase the competitiveness of e-commerce. Processing of the thesis was made with the theoretical knowledge from literature, script, lectures and reliable internet resources focused on technical solutions of e-shops, internet marketing, process automation and data analysis. In the practical part is created a optimization concept with case study of application of the given concept on a real project. In conclusion, the results are summarized and its effectiveness assessed.

#### Keywords

e-commerce optimization, usability and accessibility, CMS, internet marketing, proces automation, data analysis

## **OBSAH**

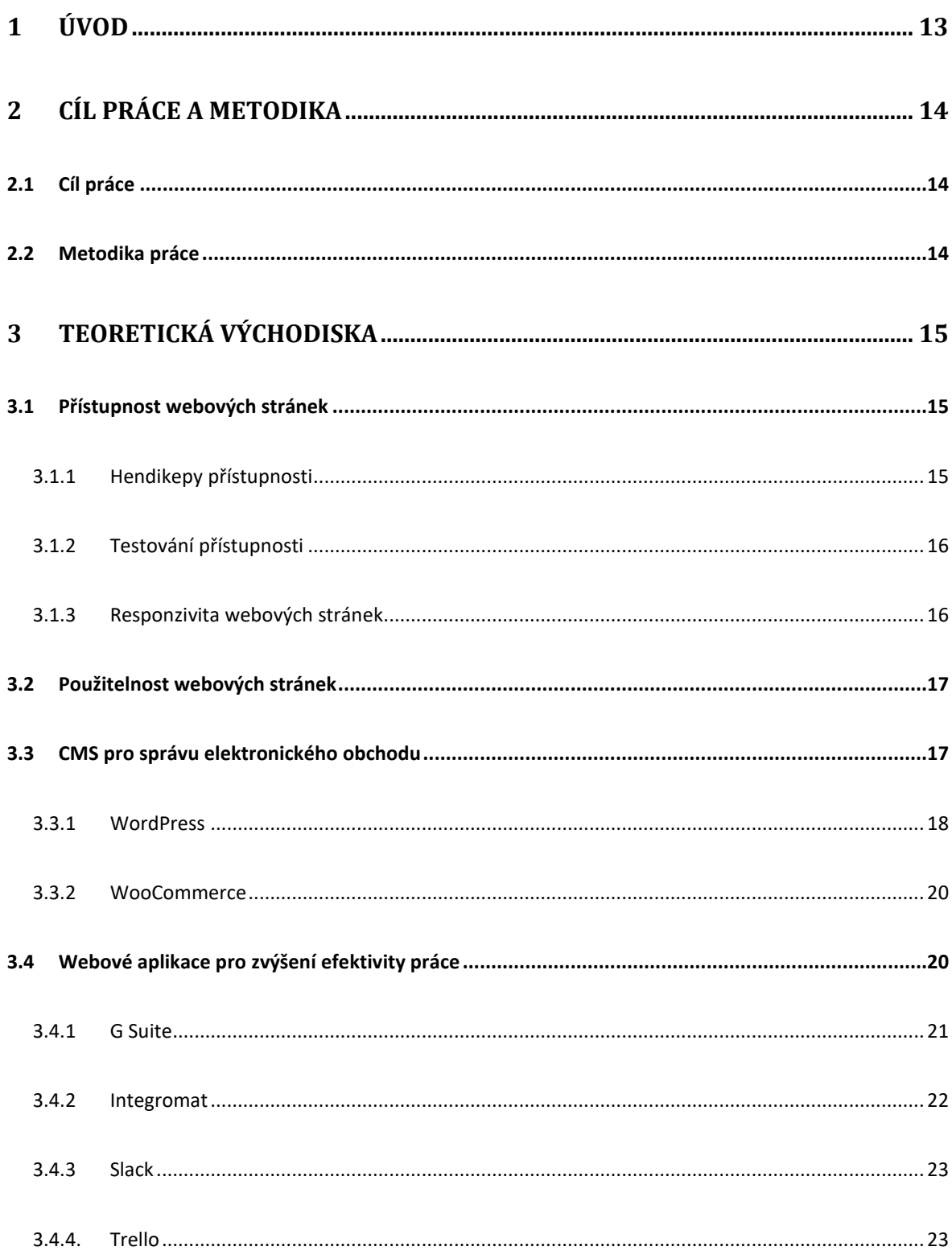

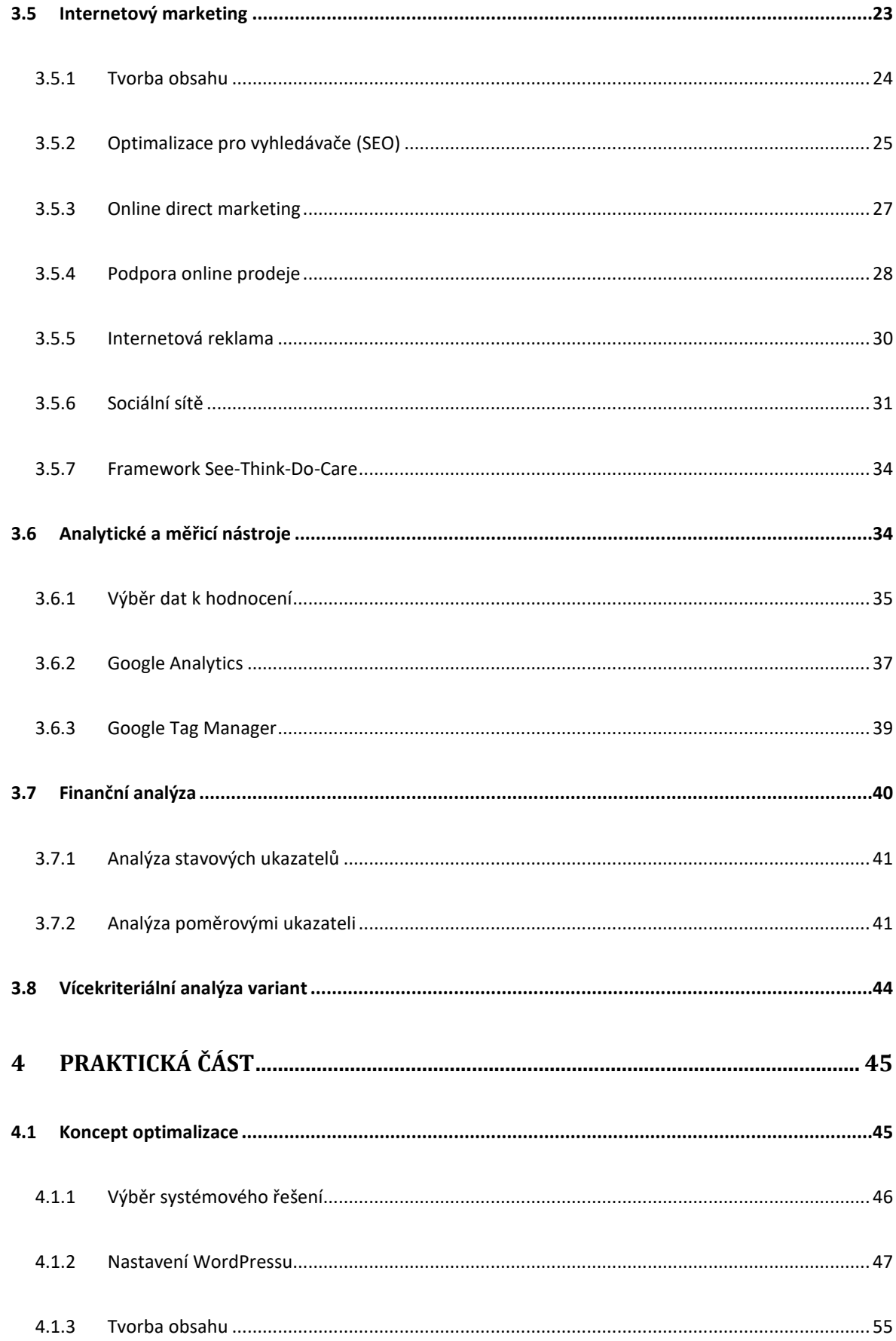

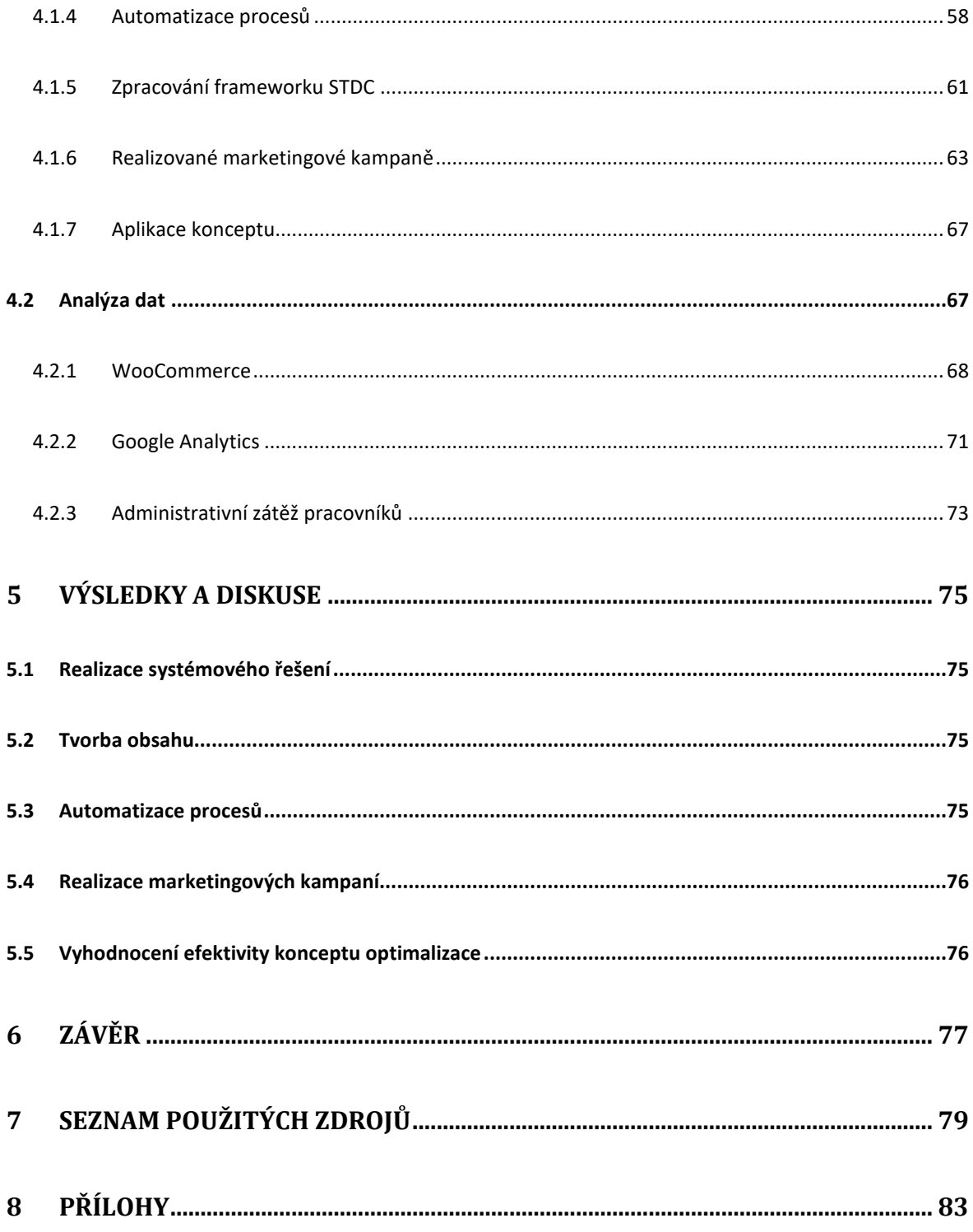

## SEZNAM OBRÁZKŮ

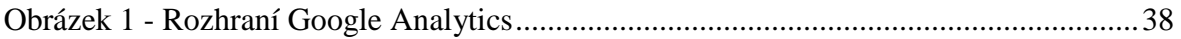

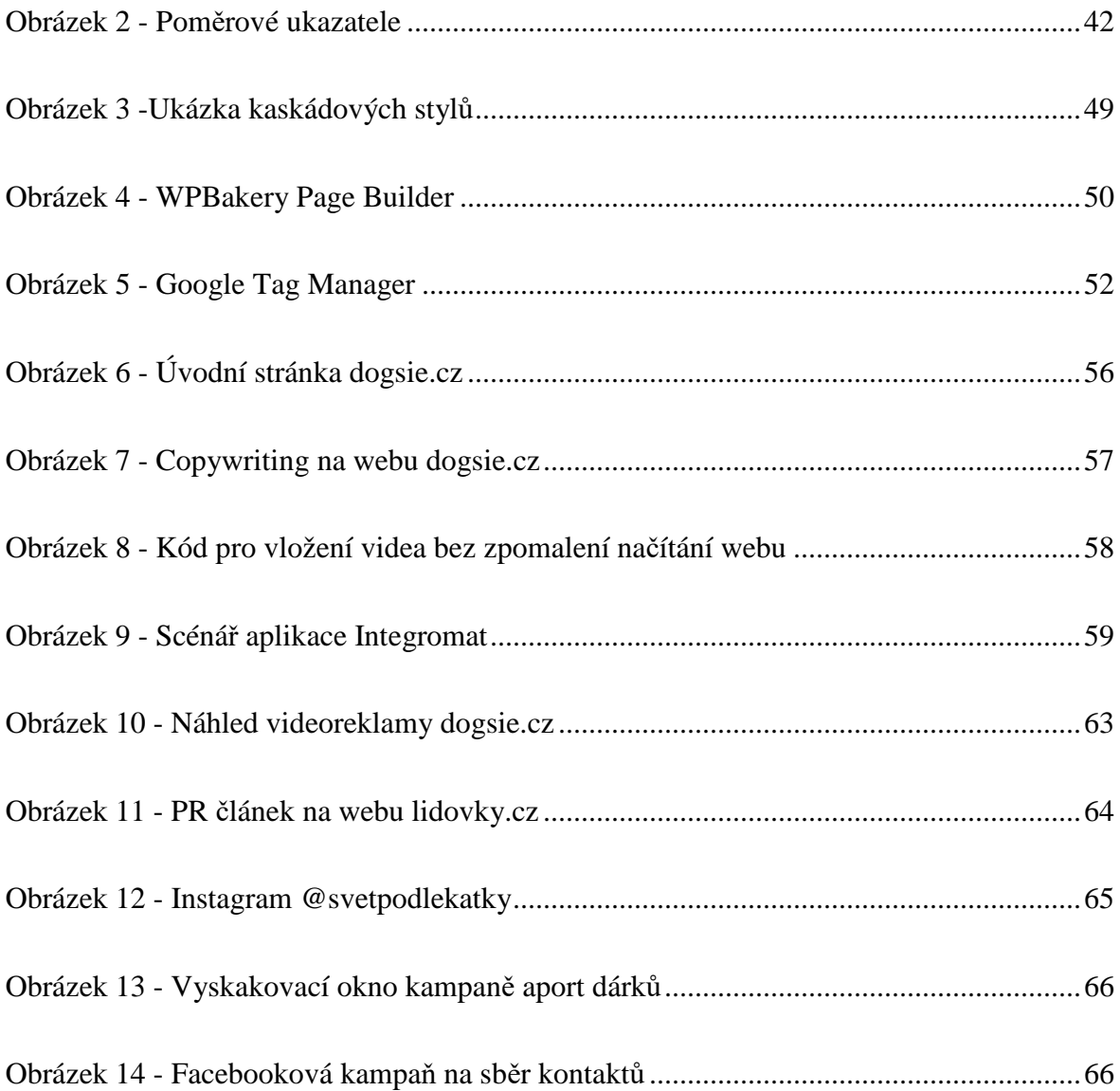

## **SEZNAM GRAFŮ**

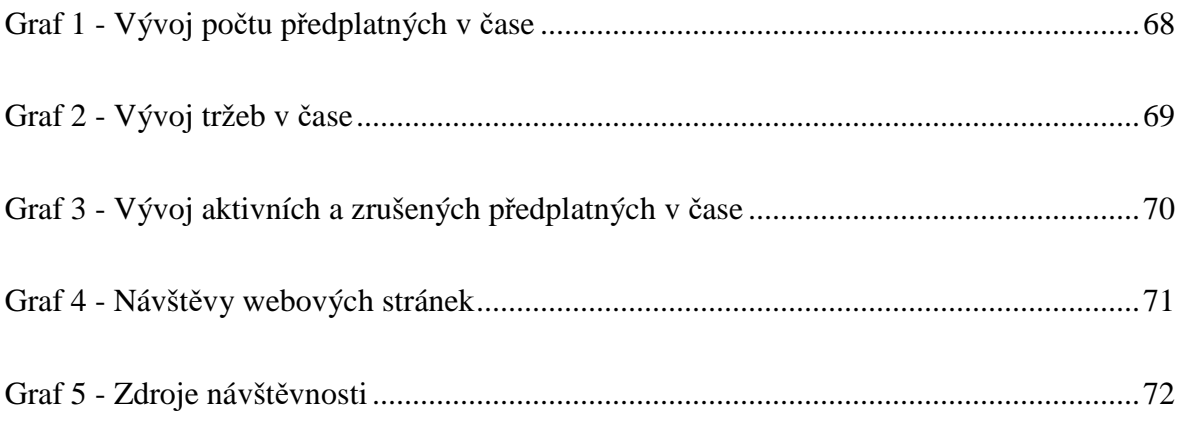

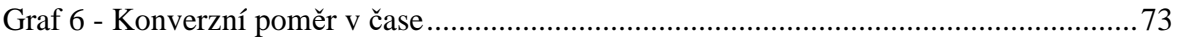

### **SEZNAM TABULEK**

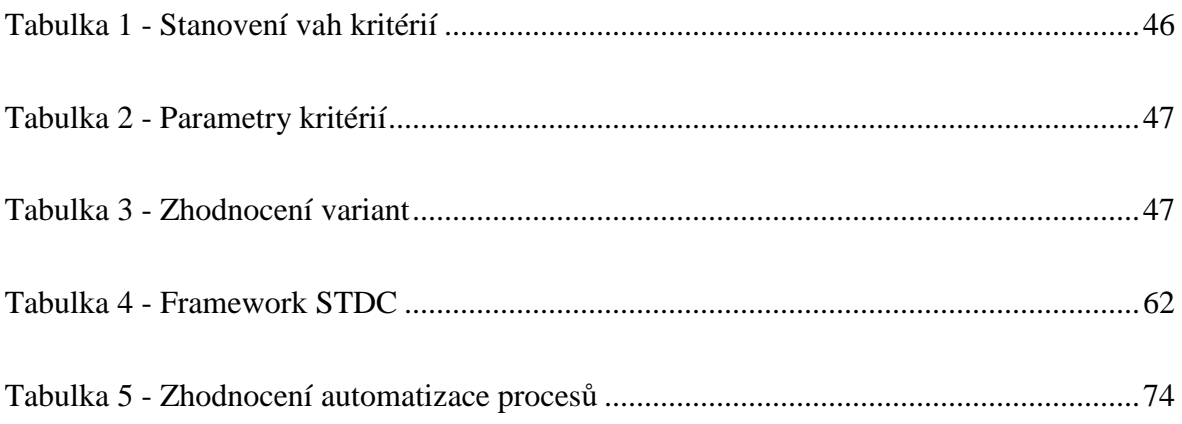

## **SEZNAM PŘÍLOH**

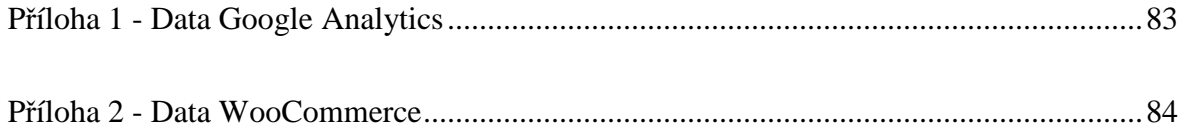

## *1 Úvod*

V dnešní rychlé době, ve které si většina lidí ani nedokáže představit život bez chytrého telefonu a internetu, by se dala absence elektronického obchodu přirovnat k používání kazeťáků. Každý by se divil, že ho někdo ještě používá. Stejně tak se spousta lidí diví, že některé společnosti nemají svou webovou prezentaci a nenabízí své produkty aspoň k náhledu na svých webových stránkách.

V České republice bylo v roce 2014 celkem 37 200 elektronických obchodů. V přepočtu na obyvatele je Česká republika v prvních 5 zemích v EU s největším počtem e-shopů. Od roku 2014 počet elektronických obchodů klesal, ale dle ředitele srovnávače cen Heureka.cz Tomáše Bravermana se trend opět otočí a do 3 let lze očekávat, že počet e-shopu přesáhne 50 000. Internetovému nakupování se zkrátka v posledních letech v ČR daří. Založit si eshop je díky kvalitním dodavatelům e-shopových řešení stále jednodušší. Za nárůstem vždy stojí naděje podnikatelů, že vstoupí na trh, kde uspějí. Toto se ovšem ve většině případů nestane a ze spousty nových e-shopů uspěje v těžkém internetovém prostředí jen absolutní minimum. Podíl českých internetových obchodů na maloobchodních tržbách loni poprvé překročil deset procent. V roce 2017 stouply tržby e-shopů o 18 procent na 115 miliard korun, vyplývá z údajů Asociace pro elektronickou komerci a srovnávače cen Heureka.cz.

Z tohoto důvodu je nutné dbát na optimalizaci elektronického obchodu. Nelze očekávat, že bez promyšlené marketingové strategie a bez dobrého technického řešení na tomto vysoce konkurenčních trhu někdo uspěje. O problematice optimalizace e-shopů se pojednává právě v této práci. Byl vytvořen koncept optimalizace na reálné případové studii, pomocí které se mohou podnikatelé řídit a zlepšit tak výsledky svých internetových obchodů.

## *2 Cíl práce a metodika*

## **2.1 Cíl práce**

Cílem práce je vytvořit koncept optimalizace směřující ke zvýšení tržeb elektronického obchodu vybrané společnosti, aplikovat ho a ověřit jeho efektivitu.

Dílčími cíli, které povedou k dosažení hlavního cíle práce, jsou:

- realizace nového systémového řešení
- tvorba obsahu
- propojení nového systému v rámci automatizace práce na účetní software a dopravní společnost
- nastavení a spuštění e-mailového marketingu včetně automatizace
- nastavení a spuštění PPC kampaní
- analýza a porovnání minulých a nově získaných dat

## **2.2 Metodika práce**

K úspěšnému dokončení této práce budou využity odborné literatury z fondů Městské knihovny v Praze, relevantní internetové zdroje a výsledky předchozích výzkumů v dané oblasti. Práce je rozdělena na teoretickou a praktickou část.

Teoretická část práce se bude zabývat použitelností a přístupností webových stránek, zvoleným CMS pro správu elektronického obchodu, využitím webových aplikací pro zvýšení efektivity pracovníků a principy online marketingu jako je například optimalizace pro vyhledávače, e-mailový marketing, sociální sítě, PPC reklama a následná analýza dat.

V praktické části bude vytvořen koncept optimalizace, aplikován na vybraném podniku a vyhodnocena efektivita konceptu na základě ekonomických ukazatelů a výsledků webových analytik.

## *3 Teoretická východiska*

## **3.1 Přístupnost webových stránek**

Přístupnost webových stránek by se dala přirovnat k bezbariérovosti městských lokalit. V angličtině je tento výraz znám jako accessibility, se kterým se lze setkat i u nás v České republice. Jde o stav, kdy webové stránky mají minimum překážek a umožňují tak efektivní používání co největší skupině osob. Příčinou jednotlivých překážek mohou být hendikepy uživatelů, které komplikují bezproblémové používání špatně přístupných webů. (Pavlíček, 2018)

#### **3.1.1 Hendikepy přístupnosti**

Hendikepů při práci s webem může být celá řada. Od problémů se zrakem až po problémy s technickým vybavením. V zásadě kdokoliv, kdo má problém s orientací na stránkách, může být považován za hendikepovaného uživatele. Dle průzkumů se poměr těchto uživatelů pohybuje kolem hranice 30 %. Z podnikatelského hlediska je evidentní, že je přístupnost důležitá pro celkové tržby internetového obchodu, aby neměl každý třetí problém s nákupem. Přístupný web není v celku tvořen pouze pro hendikepované uživatele, nýbrž by měl být standardem při vytváření všech webových stránek, aby byla webová prezentace lépe čitelná a přehlednější. Dodržování pravidel přístupnosti vede logicky k vyšším tržbám a spokojenosti uživatelů. (Špinar, 2004)

Příklady hendikepů:

- Zdravotní problémy
	- o nevidomí, slabozrací, barvoslepí
	- o poruchy učení a soustředění
- Technické vybavení
	- o uživatelé alternativních prohlížečů
	- o uživatelé jiných zobrazovacích zařízení (PDA, čtečky, minibooky)

Přístupnost webových stránek komerčních subjektů není legislativně upravena. Pouze stránky orgánů Státní správy mají na základě Vyhlášky č. 64/2008 Sb. povinnost dodržovat pravidla přístupnosti pro osoby se zdravotním postižením. (Ministerstvo vnitra ČR, 2008)

#### **3.1.2 Testování přístupnosti**

Pro testování přístupnosti lze zvolit více metod. Jednou z nich je ruční kontrola, kdy se většinou vlastník webu snaží nasimulovat problematická místa a odhalit chyby. Šikovnou pomůckou jsou toolbary (rozšíření internetového prohlížeče), pomocí kterých lze nasimulovat zobrazení webů bez obrázků, scriptů, kaskádových stylů a podobně. Tato metoda není bohužel stoprocentní a neobsahuje dostatek testovaných parametrů. (Kašpar, 2012)

Další z metod je automatické testování pomocí toolbarů nebo online validátorů, kteří prověřují webové stránky proti vybraným metodickým zásadám (např. WCAG nebo Section 508). Příkladem lze uvést validátor Wave nebo Cynthia Says. Nevýhodou automatických validátorů je nespolehlivost. Jejich pravým účelem není ověřit plnou přístupnost stránek, ale napomoci při testování některých opakujících se a snadno přehlédnutelných prvků. Typickým příkladem je zmiňovaný atribut alt u obrázků či značka label u formulářů nebo samotná validita značkovacího kódu nebo kaskádových stylů. (Pavlíček, 2018)

Nejspolehlivější metodou je audit odborníka, který se přístupnosti profesionálně věnuje. Tím hlavním důvodem jsou totiž poměrně komplikované zásady přístupnosti a zároveň jejich ne zcela jasně nadefinovaný rozsah. Profesionál totiž dokáže oproti ostatním možnostem prověřit i zásady obecné přístupnosti, které nejsou přesně specifikované v žádné známé metodice. (Špinar, 2004)

#### **3.1.3 Responzivita webových stránek**

Responzivita patří bezesporu mezi podmínky k lepší přístupnosti webových stránek, hlavně jde-li o optimalizaci zobrazení na mobilních zařízeních. Procházet webové stránky na malém zařízení bez dodatečné optimalizace je opravdu obtížné. V dnešní době, kdy každý druhý přístup je právě z mobilu či tabletu, jde již o nutnost. (Frain, 2012)

Původní definice responzivního designu pochází z roku 2010, hlavy a pera Ethana Marcotteho. A je to nadmíru jednoduchá, technicistní myšlenka.

- Vytvořit pružné rozvržení webu
- Nezapomenou na pružnou grafiku
- Přidat podmínky pro změny rozvržení, tzv. Media Queries

Pružné rozvržení webu mění rozměry podle velikosti okna. Nejčastěji je definované v procentech ze šířky okna. V případě pružného rozvržení se nesmí zapomenout přizpůsobit také grafiku. V případě zmenšení šířky webu na úplně minimum (na nejmenších zařízení) se může stát, že námi definované pružné rozvržení nebude efektivní. V tomto případě lze pomocí Media Queries přizpůsobit rozvržení webu. Jde o podmínky, které umožňují aplikovat různá CSS pravidla v různých technických kontextech. (Kadlec, 2014)

## **3.2 Použitelnost webových stránek**

Použitelnost webových stránek je v zásadě základním kamenem UX designéra. Lze ji definovat jako míru jednoduchosti a efektivnosti používání webu, neboli jak snadné je pro uživatele se na webu orientovat a dohledat potřebné informace. Alfou a omegou použitelnosti je filozofie jednoduchosti. Navigace webu má být logická, uživatel by se neměl dostat do slepých uliček, text by měl být dobře čitelný. Složité grafické prvky jsou spíše překážkou než pomůckou. Přístupnost a použitelnost spolu souvisejí a v ideálním webovém prostředí by se měly vzájemně doplňovat. (Krug, 2006)

## **3.3 CMS pro správu elektronického obchodu**

Při hledání technického řešení pro správu elektronického obchodu existuje více možností realizace, z nichž ne všechna jsou vždy vhodná pro konkrétní projekty. Lze říci, že nejlepším řešením pro větší projekty je obvykle vytvoření internetového obchodu na míru. Problémem bývá cena, řešení na míru je totiž nejdražším ze všech možných variant, pohybuje se v řádu statisíců, ale zajistí svému vlastníkovi, aby měl vše přesně tak, jak potřebuje. Možností je i internetový obchod na klíč, kdy za měsíční poplatek s pomocí šablony lze e-shopové řešení pronajímat. Většinou je toto řešení dostatečné pro menší projekty. V případě, chce-li člověk trochu volnosti a nechce platit vysoké částky za řešení na míru, lze využít open source řešení, jako je například PrestaShop či WordPress. (Beleščák, 2014)

#### **3.3.1 WordPress**

WordPress je open source redakční systém, který lze díky doplňku WooCommerce použít též jako elektronický obchod. Od vzniku WordPressu v roce 2003 se během několika let stal nejvyhledávanější platformou pro vytváření webových prezentací, od blogů přes firemní weby až po elektronické obchody. Přes 20 % všech webů dnes běží právě na této platformě. Velkou výhodou je, že je zdarma, lze přizpůsobit požadavkům uživatele a neustále se vyvíjí. Jeho správa je navíc jednoduchá a může ho používat i člověk bez znalostí programování. (Mikulášková, 2015)

#### **3.3.1.1 Šablony**

Základem pro webovou prezentaci ve WordPressu jsou šablony. Opět existuje více variant řešení. Pro co nejrychlejší chod webu je nejlepší možností naprogramování šablony na míru. Vzhled webu je pak přesně takový, jaký se požaduje a v kódu se nenachází zbytečné řádky, které by akorát celý proces načítání webu zpomalovaly. Nevýhodou je časová náročnost daného řešení a vyšší náklady na pořízení, které se pohybují v desítkách tisíc korun. Druhým řešením je koupit již hotovou šablonu (ceny se pohybují většinou v řádkách tisíců korun), která má v sobě často již spoustu rozšíření, technickou podporu a umožňuje uživateli web přizpůsobit podle svých představ v rámci dané šablony. Nejlevnějším řešením je použití šablony zdarma, u kterých je většinou potřeba využít dalších rozšíření či znalosti programování pro úpravu vzhledu webové prezentace. Často také obsahují v patičce odkaz na autora a může to tím pádem působit neprofesionálně. (Musílek, 2018)

#### **3.3.1.2 Rozšíření – pluginy**

Vzhledem k tomu, že je WordPress open source platforma, existuje kvantum dodatečných rozšíření, díky kterým lze web přizpůsobit potřebám uživatele. Díky tzv. pluginům lze například využít WYSIWYG editorů přímo v administraci webu, zrychlit načítání stránek pomocí cache, spravovat internetový obchod, nastavit atributy pro SEO a mnoho dalšího bez nutnosti hlubších znalostí programování. (Beleščák, 2014)

Obecně je potřeba dávat pozor, jaká rozšíření se do WordPressu instalují. Přespříliš pluginů způsobí nepořádek v databázi, zpomalí načítání webu a může dojít i ke vzájemné nekompatibilitě. Je třeba se řídit počtem stažení, hodnocením a četností aktualizací. Platí, že čím méně pluginů, tím méně problémů. Nepotřebná rozšíření je lepší smazat a doporučuje se instalovat opravdu jen to, co je klíčové pro potřeby uživatele. (Beleščák, 2014)

#### **3.3.1.3 Zabezpečení**

Zabezpečení redakčního systému WordPress je velmi důležité. Vzhledem k tomu, že je velmi používaný, je zároveň častým cílem hackerů. Z těchto důvodů je WordPress často kritizován. Pro správný a bezpečný chod se doporučuje systém pravidelně aktualizovat a používat bezpečnostní rozšíření, jako je WordFence, Password bcrypt či WP Firewall security. (Musílek, 2018)

#### **3.3.1.4 Rychlost načítání**

Rychlost načítání webů je další z kritizovaných oblastí systému WordPress. Častým problémem je přespříliš rozšíření, špatně naprogramované šablony, velikost grafických prvků a další. Není pravdou, že by tento redakční systém nebyl rychlý. Je-li web dobře nastavený, lze rychlost většiny webových stránek udržet pod 1 sekundou. (Kroupa, 2018)

Základním předpokladem pro rychlý web jsou následující doporučení:

- šablona na míru nebo dobře naprogramovaná šablona
- rychlý hosting, případně VPS
- povolení HTTP2
- zmenšení velikosti databáze
- používání nejnovější verze PHP
- zapnutí cachování statického obsahu
- smazání nepoužívaných pluginů a šablon
- redukce skriptů a kaskádových stylů
- optimalizace velikosti grafických prvků

#### **3.3.2 WooCommerce**

WooCommerce je nejpoužívanějším rozšířením pro správu elektronického obchodu v redakčním systému WordPress. Lze na něm spravovat obchod pro více zemí, nastavit dopravní zóny, přizpůsobit daně pro dané regiony, evidovat skladové zásoby, využít mnoha platebních metod a v neposlední řadě i díky rozšířením spravovat členství či předplatné. To vše i v případě tisíců položek. Problémem může být velký počet variací produktů (v řádu stovek), které systém zpomalují. V tomto případě je lepší využít platformy přímo určené pro správu internetového obchodu, jako je například PrestaShop. (Mikulášková, 2015)

## **3.4 Webové aplikace pro zvýšení efektivity práce**

Webová aplikace v softwarovém inženýrství je aplikace poskytovaná uživatelům z webového serveru přes počítačovou síť Internet, nebo její vnitropodnikovou obdobu.

Webové aplikace jsou populární především pro všudypřítomnost webového prohlížeče jako klienta. Ten se pak nazývá tenkým klientem, neboť sám o sobě logiku aplikace nezná. Schopnost aktualizovat a spravovat webové aplikace bez nutnosti šířit a instalovat software na potenciálně tisíce uživatelských počítačů je hlavním důvodem jejich oblíbenosti. Webové aplikace jsou používány pro implementaci mnoha podnikových i jiných informačních systémů. (Michálek, 2018)

V dnešní době rychlého technologického pokroku a tlaku na efektivitu práce jsou aplikace přístupné přes webové rozhraní nástrojem hojně využívaným právě z důvodu zlepšení vzájemné spolupráce mezi pracovníky, ale také na automatizaci procesů dříve prováděných manuálně a tím pádem ke snížení časové náročnosti administrativních úkonů. (Michálek, 2018)

#### **3.4.1 G Suite**

G Suite je balíček nástrojů od Google, který výrazně usnadňuje práci v týmu. Umožňuje vzájemnou komunikaci, vytváření a sdílení souborů, správu oprávnění, a to vše se vzdáleným přístupem odkudkoli s možností spravovat dokumenty i offline. (Minář, 2018)

#### **3.4.1.1 Komunikace**

Pro zlepšení komunikace mezi pracovníky lze využít sdílených kalendářů, e-mailových schránek, sociální sítě Google Plus a aplikace Hangouts Meet. Kombinace těchto nástrojů umožňuje velmi snadno a rychle domlouvat schůzky, publikovat obsah v rámci organizace, vytvářet videokonference a spravovat e-mailové schránky. To vše lze provádět v rámci uzavřených skupin či na úrovni celé organizace. (Google, 2018)

#### **3.4.1.2 Vytváření a sdílení souborů**

Google nabízí nástroje podobné známému balíčku Microsoft Office pro vytváření dokumentů, tabulek, formulářů, prezentací, poznámek a webů. Všechny soubory jsou přístupné odkudkoliv, může se na nich pracovat z jakéhokoliv zařízení, i když zrovna není člověk online. Na jednom dokumentu lze pracovat společně se svými kolegy nebo lidmi mimo společnost v reálném čase, změny se okamžitě projeví. Pro komunikaci při společné práci na jednom dokumentu lze využít integrovaný chat nebo systém komentářů. Aktualizace souborů se automaticky ukládají na sdílený disk, takže každý má vždy přístup k aktuální verzi. (Google, 2018)

#### **3.4.1.3 Zabezpečení**

Firemní data jsou chráněna pomocí bezpečnostních opatření jako je například dvoufázové ověření a jednotný přístup (SSO). Díky správě přístupu mobilních zařízení jsou data v bezpečí i v případě ztráty zařízení nebo odchodu zaměstnanců. Bezpečnostní nastavení lze snadno upravovat v centralizované administrátorské konzoli. K dispozici je také nepřetržitá telefonická nebo e-mailová podpora Google. (Google, 2018)

#### **3.4.2 Integromat**

Integromat je platforma pro automatizaci lidské práce, propojuje online aplikace a služby, co spolu nekomunikují a přenáší data mezi nimi – integrace si uživatelé tvoří sami a zcela bez znalosti programování. (Brejčák, 2017)

Tato webová aplikace propojuje externí aplikace do funkčních scénářů, díky kterým není potřeba provádět opakující se činnosti. Jednoduše se sestaví scénář, který automaticky hlídá vznik nových dat v jedné službě a automaticky je přenese do jedné nebo více dalších služeb. Cestou může data transformovat nebo s jejich pomocí získávat další data. (Integromat, 2018)

#### **3.4.2.1 Příklady použití**

Integromat lze propojit se všemi službami umožňující komunikaci přes API. Možnosti jsou v podstatě neomezené. Lze například sledovat e-mailovou schránku. Pokud se v ní objeví nový email, stáhne jej. Odesílatele, předmět a obsah uloží do Google tabulky, přílohy uloží na sdílený disk. Dalším příkladem může být sledování plateb v bance. Na základě přijaté platby označí objednávku jako zaplacenou, zašle e-mail s fakturou zákazníkovi, upozorní zákazníka SMS zprávou a stavu objednávky a mnoho dalšího. S pomocí scénářů lze automatizovat téměř všechny procesy v organizaci, které se opakují. (Integromat, 2018)

#### **3.4.3 Slack**

Slack je nástroj pro efektivní komunikaci v týmu, který sjednocuje veškerou firemní komunikaci a umožňuje lepší pracovní tok. Diskuze jsou organizovány do skupin, tzv. channelů, ve kterých mezi sebou mohou komunikovat lidé dle příslušnosti k danému projektu, pracovní skupině nebo firemnímu oddělení. Rozdělení a tvorba těchto skupin je závislá zcela na potřebách společnosti. Součástí aplikace je možnost videohovorů i hlasových zpráv, nahrávání souborů a mnoho dalšího. Výhodou je snadné vyhledávání ve všech skupinách. (Koutský, 2016)

Slack lze integrovat se spoustou externích aplikací. Na jednom místě umožňuje spravovat zákaznickou podporu, schvalování rozpočtů, sběr obchodních kontaktů a podobně, přístupné pro všechny zainteresované osoby. S využitím Integromatu lze navíc automatizovat procesy a předávat data mezi aplikacemi, a tak dosáhnout ještě vyšší efektivnosti práce. (Koutský, 2016)

#### **3.4.4. Trello**

Trello je webová aplikace pro řízení projektů a plánování práce v týmech. Nebo také pro studenty na plánování času úkolů. Tato aplikace je v podstatě digitální podobou nástěnky s lístečky, a proto se nejspíš těší celkem velké oblibě. Trello pro řízení projektů používá paradigma, známé jako Kanban, které původně popularizovala Toyota v roce 1980. Projekty jsou zastoupeny nástěnkami, které obsahují seznamy úkolů. Úkoly lze v rámci sloupců posouvat. Tento posun úkolů zrcadlí tok od nápadu k realizaci. K úkolům mohou být přiřazováni uživatelé, časové termíny a soubory. Díky těmto funkcím a štítkům s možností filtrování může být Trello velmi efektivní metodou jak v týmu organizovat jednotlivé činnosti při práci na projektech. (Miksa, 2013)

## **3.5 Internetový marketing**

Internetový marketing je dnes již pojem, o kterém každý aspoň jednou slyšel. Přesto je ale pro spoustu lidí tento pojem zavádějící a špatně uchopitelný. Na trhu stále najdete společnosti, které vytváří webové stránky, ale o internetovém marketingu skoro nic nevědí. Jiní se zas zaměřují na detaily bez určitého kontextu, například se snaží dosáhnout prvních pozic ve vyhledávání pomocí různých taktik, jako by mělo jít o jediný cíl jejich úsilí. (Janouch, 2014)

V odborné literatuře je internetový marketing vymezen jako využívání služeb internetu pro realizaci či podporu marketingových aktivit. Jinými slovy jde o podporu prodeje produktů a služeb prostřednictvím internetu. Vzhledem k tomu, že internet je obrovská celosvětová síť, kde se dá vše měřit a vyhodnocovat, marketing na internetu nabízí spoustu příležitosti a možností pro každého. (Eger, 2015)

#### **3.5.1 Tvorba obsahu**

"Obsah je král", napsal v článku Bill Gates v roce 1996 ještě před existencí Google, WordPressu, Facebooku či YouTube. Webová prezentace může mít pěkný a poutavý design, ale bez patřičného obsahu nepřitáhne a neudrží pozornost potenciálních zájemců. Obsah je zkrátka nejdůležitějším prvkem webu a neměl by se podceňovat. (Jartym, 2018)

#### **3.5.1.1 Copywriting**

*"Copywriting je anglický výraz, který v oblasti reklamy a marketingu označuje tvorbu reklamních textů. Skládá se ze slova copy (reklamní text) a writing (psaní) a v českém prostředí se vyslovuje jako "kopyrajting" nebo "kopyvrajting"."* (Sálová, 2015)

Cílem copywritingu je mít na webu takový obsah, který zaujme a přesvědčí potenciálního zákazníka ke koupi produktu či služby a zároveň ho podpoří v navázání dobrého vztahu se značkou. Tento termín lze dále rozdělit na online a offline copywriting, kdy jde buď o psaní prodejních textů pro internetové prostředí nebo pro časopisy, katalogy, letáky a podobně. Správně napsaný text by měl splňovat všechna výše zmíněná kritéria a ideálně by měl být napsán v souladu s cílovou skupinou produktu či služby, zkrátka tak, aby se návštěvník webových stránek, kterého chceme oslovit, cítil jako doma. Text by měl být unikátní, aktuální, snadno srozumitelný, gramaticky správný, stručný, výstižný, přehledný a vizuálně atraktivní. (Sálová, 2015)

#### **3.5.1.2 Multimédia**

Multimédia jsou v podstatě doplňkem k dobrým textům. Může jít například o zvuk, video či obrázky a ilustrace. Je nutné myslet na fakt, že sebelepší grafika a zvuk nikdy nezakryje to, že na stránkách nejsou zajímavé informace. V jednoduchosti je zkrátka síla, efektní klip možná upoutá při první návštěvě stránky, ale v budoucnu jen zdržuje přístup uživatele k informacím. (Steinová, 2003)

V případě využívání multimédií na webových stránkách je potřeba dávat pozor na velikost použitých grafik, protože zpomalují načítání stránky. V případě používání videí se načítání stránek zpomaluje ještě více než při použití obrázků. Správná webová prezentace by měla obsahovat vhodný kompromis mezi užitečnými a zajímavými texty a pěknou grafikou, která podtrhne celkový dojem z webu. (Steinová, 2003)

#### **3.5.2 Optimalizace pro vyhledávače (SEO)**

Každý autor webové prezentace chce, aby jeho stránky byly úspěšné. Úspěšnost webu nicméně určuje spousta dílčích faktorů, kterým se lze, aspoň z většiny, snadno a rychle naučit, pokud má web dostatek jedné základní ingredience: vysoký počet přístupů. Obecně lze říci, že má-li web dostatek přístupů, prezentovaný produkt či služba se budou prodávat. Zajistit si dostatek přístupů na web lze desítkami způsobů, ať už pomocí placených metod nebo těch zdarma. Jedním z těchto zdrojů, který vlastníka webu nic nestojí, je správná optimalizace pro vyhledávače. (Jakubíková, 2013)

SEO, neboli anglicky search engine optimization, je proces optimalizace viditelnosti webové stránky ve vyhledávání při použití webových prohlížečů jako je Seznam, Google, Yahoo a podobně. Obecně platí tvrzení, že při zobrazení stránky co nejvýše ve výsledcích vyhledávání se na webovou stránku dostane daleko více lidí než v opačném případě. Ideálním stavem jsou první tři neplacené pozice. (Janouch, 2014)

#### **3.5.2.1 Ranking (relevance a autorita)**

Ranking je řazení stránek. Jinými slovy lze říci, že čím vyšší rank (hodnost), tím vyšší pozice ve vyhledávání. Závisí na dvou hlavních faktorech: **relevanci** a **autoritě**. Hodnotu každého z těchto dvou faktorů aktivně vyhodnocují algoritmy Google. (Olsher, 2013)

**Relevance** obsahuje 3 prvky:

- Přítomnost klíčového slova v nadpisu stránky
- Obsah na dané stránce by měl být přiměřený vyhledávanému dotazu
- Počet odkazů směřujících na danou stránku

Tyto tři prvky jsou logické a snadno pochopitelné. Vyhledává-li člověk například pamlsky pro psy, cílová stránka by měla mít v nadpisu právě tato slova a obsah by se měl týkat pamlsků, ne třeba obojků. Počet odkazů směřujících je v dnešní době velmi důležitým prvkem. Čím více jiných webů na danou stránku odkazuje, tím více se pokládá za relevantní a předpokládá se, že obsah na ní je velmi užitečný. (Eger, 2015)

**Autorita** na druhou stranu vyhodnocuje míru významnosti. Na internetu se nachází miliony, ne-li miliardy stránek, které mohou být relevantní k různým dotazům. Aby si vyhledávač usnadnil, čí stránku zobrazit, řadí ty významnější před ty méně významné. Máli stránka větší autoritu, je také více významná. Tuto míru určuje takzvaný PageRank, pojmenovaný po zakladateli Google Larrym Pageovi. I vysoce relevantní stránka nemusí být výše ve výsledcích vyhledávání, má-li nižší autoritu než stránky ostatní. (Olsher, 2013)

Výpočet algoritmu PageRank je velmi složitý. Pro zjednodušení lze říci, že autorita se vyhodnocuje na základě počtu a kvality odkazů směřujících na danou stránku. Počítají se jak odkazy z cizích webů, tak i v rámci samotné stránky. Odkazuje-li na stránku médium, které má spoustu návštěv denně a vysokou hodnost, zvýší se tím i hodnost odkazované stránky. Z tohoto důvodu se větším webům daří často při vyhledávání lépe než těm menším. Tento jev je známý jako "Wikipedie efekt", jelikož wikipedie má tisíce odkazů jak v rámci své vlastní struktury, tak i z jiných webů. (Olsher, 2013)

#### **3.5.2.2 Volba klíčových slov**

Volba klíčových slov rozhodně patří mezi klíčové aktivity při optimalizaci SEO. Obecně je lepší se vyvarovat výrazů příliš obecných či málo vypovídajících. Příkladem může být fiktivní společnost, vlastnící kamennou prodejnu, která prodává pamlsky pro psy na Letné v Praze. Kdyby se tato společnost zaměřila pouze na slovo "pamlsky" a chtěla být co nejvýše ve výsledcích vyhledávání, nejspíše by se jí to nikdy nepovedlo a vydala by zbytečně spoustu peněz za optimalizaci a návratnost by byla v nedohlednu. Většina lidí bude při hledání zadávat konkrétnější dotazy, a tak je nutné, aby i společnost optimalizovala klíčová slova daleko konkrétněji. (Janouch, 2014)

Metodika optimalizace pro konkrétnější klíčová slova se nazývá **long-tail queries**. V podstatě jde o zaměření na delší klíčová slova, která jsou méně vyhledávaná, ale u kterých má společnost daleko vyšší šanci dostat se do prvních výsledků vyhledávání. V součtu je daleko jednodušší a efektivnější zobrazovat se na více konkrétních výrazů než bojovat s velkou konkurencí u obecnějších slov. (Eger, 2015)

#### **3.5.3 Online direct marketing**

Online direct marketing je obdobou rozesílání dopisů v internetovém prostředí. Jde o přímou komunikaci, jejíž cílem je navázání kontaktů a získání co nejrychlejší odezvy. Využívá se hlavně pro vytvoření a udržování dlouhodobého vztahu se zákazníky. Může jít například o možnost chatu přímo v elektronickém obchodu, rozesílání SMS a e-mailů zákazníkům se zajímavých obsahem či užitečnými informacemi. (Janouch, 2014)

#### **3.5.3.1 E-mail marketing**

E-mailový marketing je dnes velmi podceňovaným nástrojem, který má ale stále jedny z nejlepších výsledků mezi nástroji v internetovém marketingu. Jde o cílené zasílání emailových zpráv databázím kontaktů. Pro efektivní komunikaci je nutné mít databáze kontaktů aktualizované a relevantní. Každý elektronický obchod by měl tvořit své vlastní a nevyužívat nakoupených databází, jelikož jde v tomto případě o takzvané nevyžádané emaily (spam). Pro budování dlouhodobého vztahu je tento nástroj nejlepším řešením. Výhoda e-mailového marketingu spočívá v nízkých nákladech, snadné měřitelnosti, flexibilitě a možnosti vyhodnocování e-mailových kampaní. (Janouch, 2014)

V rámci ochrany osobních údajů je nutné získávat kontakty s přímým souhlasem uživatele, pokud dáváme tato data do souvislostí s jinými, pomocí kterých lze identifikovat konkrétního člověka. Síla e-mailového marketingu spočívá v možnosti získávat zpětné vazby od zákazníků a zasílání zajímavých nabídek, pomocí kterých lze řídit poptávku po produktech či službách. (Ochrana osobních údajů, 2017)

#### **3.5.4 Podpora online prodeje**

Podpora online prodeje spočívá v poskytování podnětů zákazníkům, aby nakoupili produkt či službu dříve na základě impulsivního nákupu. Prakticky jde o způsoby přesvědčování a předávání informací, které působí jako motiv ke koupi produktu či služby. (Steinová, 2003)

Příkladem může být často používaná časově omezená nabídka, která má za cíl nabídku více zatraktivnit a v podstatě říká zákazníkovi, že by měl nakoupit ihned, jelikož se mu to právě v tuto chvíli vyplatí. Druhotným cílem těchto nabídek je nejen přesvědčit zákazníka ke koupi, kterou by normálně neudělal, ale zaujmout ho natolik, aby nakoupil znovu. Nejčastější formou jsou akční slevy či kupóny, které sníží výslednou marži obchodníkovi, ale tuto částečnou ztrátu následně kryje z dalších nákupů od zákazníka, kterého by normálně nemusel získat. (Janouch, 2014)

#### **3.5.4.1 Affiliate**

Affiliate je druhem podpory prodeje s pomocí třetích stran, takzvaných partnerů. V internetovém marketingu jde o situaci, kdy prodej produktu propaguje třetí strana a v případě realizace prodeje si nechává část marže od prodejce. Pro tento druh podpory prodeje je nutné, aby produkt či služba měla vysokou marži, kterou je možné obětovat pro dostatečnou motivaci třetí strany, aby daný produkt či službu propagovala. (Janouch, 2014)

Systém je ve většině případů nastaven na přesměrování zákazníka z webu třetí strany na webové stránky dodavatele, kde zákazník zakoupí produkt. V tomto případě se třetí strana identifikuje pomocí kódu v URL adrese a zákazník pomocí cookies. Jde o takzvaný PPA systém (Pey Per Action), kdy se platí za provedenou akci a ne za proklik, jako je tomu u PPC (Pay Per Click). Problémem při identifikaci realizace prodeje může být zakázané cookies. Existují dokonce i podvody zvané "cookies stuffing", které umožňují při identifikaci prodeje připsání provize někomu jinému. (Eger, 2015)

#### **3.5.4.2 Věrnostní programy**

Věrnostní program je oblíbeným nástrojem pro budování dlouhodobého vztahu se zákazníkem a k jejich udržení. Cílem věrnostních programů je z občasných zákazníků udělat zákazníky pravidelné. Pomocí různých věrnostních slev či výhod lze motivovat zákazníky k opakovaným nákupům. Dílčím cílem těchto programů je i evidence zákazníků a budování databáze, kterou lze využít pro další typy internetového marketingu. (Steinová, 2003)

V praxi se často používá systém odměňování pomocí bodů, díky kterým lze následně získat různé dárky nebo dodatečné slevy. Řadí se sem programy slevové, dárkové, rabatové (sleva od určitého objemu) a kombinované. (Janouch, 2014)

#### **3.5.4.3 Vyhledávače zboží**

Vyhledávače zboží jsou portály určené pro snadné vyhledání a porovnání produktů mezi různými internetovými obchody. Pro spoustu elektronických obchodů jde o prostředek přinášející vysoký objem návštěvnosti. (Janouch, 2014)

Z pohledu zákazníka jde o účinný portál jak pomocí recenzí a srovnávání parametrů snadno vybrat produkt bez nutnosti procházet desítky či stovky elektronických obchodů. Díky recenzím si mohou být jisti, že produkt bude mít požadovanou kvalitu. Sami si mohou vybrat, které parametry preferují. (Steinová, 2003)

Z pohledu prodejce jde sice o zdroj návštěvnosti s jasným cílem, ale z druhé strany jde často o zákazníky, kteří nezůstanou věrni vaší značce. Navíc jde o velmi konkurenční prostředí, ve kterém hraje cena často největší roli a dochází tak ke snižování marží až na únosnou hodnotu. Mezi nejznámější portály patří Nákupy Google, Zboží a Heuréka. (Janouch, 2014)

#### **3.5.5 Internetová reklama**

Internetová reklama je velmi používaným nástrojem internetového marketingu. Druhů a forem tohoto typu reklamy existuje obrovské množství. Nejdůležitějšími prvky pro úspěch je ucelená strategie, zajímavá a atraktivní nabídka a správné zacílení. Pro každý produkt nebo službu je také vhodná jiná platforma a forma reklamy. Chce-li podnikatel zviditelnit svou značku či prodat produkt, je většina forem internetového marketingu dobrým prostředkem, jak toho dosáhnout. (Janouch, 2014)

Mezi formy internetové reklamy se řadí například bannerová reklama, reklama pro vyhledávače, katalogové zápisy, PR články, videa, textové a intextové reklamy a mnoho dalšího. Nejčastějšími modely platby za zmíněné formy reklam jsou tzv. PPC (platí se za kliknutí na odkaz), PPA (platí se za provedení akce), PPT (platí se za počet zobrazení) či PPV (platí se za shlédnutí). (Steinová, 2003)

#### **3.5.5.1 PPC (Pay-Per-Click)**

PPC je jedním z nejčastějších druhů plateb za internetovou reklamu. Platí se zde za proklik. Pro inzerenta je výhodná, protože platí pouze za uživatele, které reklama zaujala. Oproti modelům jako je PPV nebo PPT nedochází k tomu, že by inzerent platil za člověka, který nabídku vůbec nezaznamenal. Tento model se využívá hlavně v reklamě ve vyhledávání, v textových inzerátech, případně v bannerové reklamě. Je hodně využívaný i na sociálních sítích, kdy se platí při kliku na propagovaný příspěvek. Lze tak zajistit návštěvu relevantního zákazníka, kterého pak můžeme nadále oslovit přes remarketing v obsahových či na sociálních sítích. (Janouch, 2014)

PPC reklama je vysoce efektivní, její výsledky lze snadno měřit a zacílení je například díky konkrétnímu vyhledávání také velmi přesné. Spuštění této formy reklamy je jednoduché a stejně snadno lze i reagovat na případné změny a sledovat vývoj v reálném čase. (Steinová, 2003)

Základem PPC je aukční systém, který zohledňuje kvalitu a historii kampaně. Pokud je inzerát správně napsán a má vysokou relevanci, lze jej následně optimalizovat a dosáhnout vyšších návštěvností za stejné peníze. Mezi nejznámější PPC systémy patří AdWords, Sklik, Facebook a E-target. (Janouch, 2014)

#### **3.5.6 Sociální sítě**

Obliba sociálních sítí každoročně roste, a to i díky neustálému technologickému pokroku a dostupnosti internetového připojení. "Sociální sítě jsou místa, kde se setkávají lidé, aby si vytvářeli okruh svých přátel nebo se připojili k nějaké komunitě se společnými zájmy" (Janouch). Sociálních sítí je na světě obrovské množství. V této práci se bude zmiňovat pouze pár z nich, které mají světově nejvíce uživatelů a jsou vhodné pro podporu prodeje. (Steinová, 2003)

Sociální sítě mají, z pohledu marketingu, neuvěřitelné množství dat o svých uživatelích, díky kterým se dá lépe zacílit reklamní sdělení. Samotná reklama je na sociálních sítích spíše sekundární činností, jelikož tím hlavním cílem je publikování obsahu, který je relevantní pro naši cílovou skupinu. Přestože počet sledovatelů nebo fanoušků nemusí znamenat vyšší počet prodejů, může být brán jako ukazatel šíře povědomí o značce. (Olsher, 2013)

Zajímavým trendem současné doby jsou takzvaní influenceři, v překladu by se dalo použít slovo ovlivňovatelé. Jde v podstatě o tvůrce obsahu, kteří kolem sebe budují komunitu fanoušků. Nejsou klasickými celospolečenskými celebritami, ale pro svou cílovou skupinu mívají větší signifikanci než celebrity z tradičních médií. Je to proto, že se mohou prosadit jedině, když produkují vlastní obsah a pouze když vstupují do interakce s fanoušky. Pojítkem mezi celebritou a divákem je právě obsah, proto má vztah médium-divák i reálný obsahový základ. Právě influenceři jsou momentálně jedním z velmi zajímavých marketingových kanálů, který využívají společnosti k budování důvěry a povědomí o značce na sociálních sítích jako je Facebook, Youtube či Instagram. (Steinová, 2003)

#### **3.5.6.1 Facebook**

Facebook je rozsáhlý společenský webový systém, založený Markem Zuckerbergem, sloužící hlavně k tvorbě sociálních sítí, komunikaci mezi uživateli, sdílení multimediálních dat, udržování vztahů a zábavě. Se svými 2 miliardami aktivních uživatelů je jednou z největších sociálních sítí na světě. Je plně přeložen do osmdesáti čtyř jazyků. Jméno serveru vzniklo z papírových letáků zvaných Facebooks, které se rozdávají prvákům na amerických univerzitách. Tyto letáky slouží k bližšímu seznámení studentů mezi sebou. (Vahl, 2014)

Facebook získává největší část svých příjmů právě z reklam, které se zobrazují na zdi jeho uživatelům. Vytvoření firemní stránky je jednoduché a správa reklam v administraci Business Manageru intuitivní. Business Manager byl spuštěn v roce 2015 a v té době velkých posunem k firemní klientele. Momentálně se strategie Facebooku vrací zpět ke kořenům a dle prohlášení zakladatele bude platforma více upřednostňovat příspěvky přátel před příspěvky firemních profilů. Pro společnosti to znamená výrazné snížení organického dosahu a nutnost investovat více do reklamy. (Vahl, 2014)

Na Facebooku lze využít celou řadu typů reklamy. Mezi nejvíce užívané patří následující:

- **Povědomí o značce** slouží k budování povědomí, cílem reklamy je co největší počet zobrazení
- **Návštěvnost** cílem této reklamy je dostat co nejvíce lidí z Facebooku na webové stránky, zobrazuje se lidem s větší pravděpodobností provedení akce
- **Konverze** reklamy doručované přes tento typ reklamy se zobrazují uživatelům s nejvyšší pravděpodobností dokončení stanovené akci (např. nákup produktu). Na tento typ reklamy je nutné mít nastavený Facebook Pixel pro měření konverzí na webu.

Reklamy se samozřejmě dají cílit dle pohlaví, věku, zájmů či lokality. Skvělou funkcí navíc jsou tzv. podobné okruhy uživatelů, kdy lze vytvořit co nejpodobnější skupiny uživatelů na základě jiné, již známé, skupiny uživatelů (např. lidi, co nakupují vaše produkty). (Vahl, 2014)

#### **3.5.6.2 YouTube**

YouTube je největší internetový server pro sdílení videosouborů. Založili jej v únoru 2005 zaměstnanci PayPalu Chad Hurley, Steve Chen a Jawed Karim. V listopadu 2006 byl zakoupen společností Google za 1,65 miliardy dolarů. Vzhledem k tomu, že je druhou nejnavštěvovanější webovou službou světa s dvěma miliardami přístupů denně, je také skvělou platformou pro reklamu formou videa bez nutnosti platit obrovské částky za vysílací časy v TV. (Miller, 2012)

Mezi reklamní formáty na YouTube patří:

- **Obsahové reklamy**  zobrazení banneru vpravo od videa nad seznamem nabízených videí.
- **Překryvné reklamy** reklama v podobě polotransparentní překryvné vrstvy na spodní části videa.
- **Videoreklamy** krátké spoty před, během nebo po skončení přehrávaného videa.
- **Mikrospoty** nepřeskočitelné reklamy o maximální délce 6 sekund, které musí být zhlédnuty před přehráním videa.
- **Sponzorované karty** sponzorované karty zobrazují obsah, který se může vztahovat k videu (např. produkty v něm uvedené). Divákům se na několik sekund zobrazí upoutávka na kartu.

Stejně jako například na Facebooku si může společnost založit vlastní profil a vytvářet relevantní obsah, kolem kterého lze tvořit komunitu fanoušků. (Miller, 2012)

#### **3.5.6.3 Instagram**

Instagram je sociální sít původně založená jako platforma pro vášnivé fotografy, respektive jako prostředek pro snadné sdílení fotografií. Je to nejrychleji rostoucí sít na světe a v mnoha zemích patří mezi nejoblíbenější. Tato aplikace je určena pouze pro mobilní zařízení a nelze ji plně používat na stolním počítači. (Kolektiv autorů, 2017)

K marketingovým účelům lze tuto sociální síť oficiálně využívat až od roku 2015. V roce 2012 ji odkoupil Facebook, což značně usnadňuje správu kampaní přes rozhraní Power Editoru. I přes propojení těchto dvou sociálních sítí se doporučuje kampaně vytvářet odděleně. Instagram je, jak již bylo zmíněno, platformou pro sdílení fotografií. Na to je třeba myslet i při vytváření reklamních sdělení a snažit se o co největší autentičnost fotky. Doporučuje se dělat kvalitní fotografie a budovat značku jako takovou. Cílem je zaujmout uživatele a přespříliš prodejní příspěvky by nejspíše neobstáli. Je to stále mladý marketingový nástroj, který se těší velké oblibě a je příslibem do budoucna. (Kolektiv autorů, 2017)

#### **3.5.7 Framework See-Think-Do-Care**

Framework See Think Do Care pomáhá lépe pochopit nákupní procesy a rozhodování zákazníků, díky čemuž pak můžete navrhovat a stavět fungující marketingové strategie a taktiky. Autorem tohoto frameworku je známý marketér Avinash Kaushik. (Šabatka, 2015)

- **See** lidé v této části nákupního procesu se zatím jen dívají. Cílem je zaujmout. Někdy v budoucnu by mohli naše produkty či služby využít, i když to zatím neplánují.
- **Think** v této fázi hledají lidé informace o produktech a službách. Porovnávají dostupná řešení. V budoucnu by mohli nakoupit. Cílem je nabídnout této skupině relevantní informace, které jim mohou pomoct v rozhodování a takto je přitáhnout na svou stranu.
- **Do** nyní přicházejí lidé kvůli nákupu produktu nebo služby. Našim cílem je přesvědčit je, že chtějí nakoupit u nás, a umožnit jim to tak, aby to bylo co nejjednodušší.
- **Care** lidé, kteří u nás již nějaké peníze utratili. Lze je ale definovat různě např. lidé se 2 a více transakcemi. O tyto uživatele chceme pečovat a přimět je tím k dalším nákupům. (Šabatka, 2015)

## **3.6 Analytické a měřicí nástroje**

Analytické a měřící nástroje jsou nedílnou součástí každého internetového obchodu. Je nutné pomocí těchto nástrojů analyzovat aktivitu na webových stránkách, aby uživatel zjistil efektivitu provedených změn a mohl se následně rozhodovat o dalším postupu. Každou změnu, kterou uživatele provede, je důležité určitou dobu ponechat aktivní, než se projeví její efekt. K dispozici je v dnešní době spousta užitečných, sofistikovaných a uživatelsky přívětivých nástrojů. (Tonkin, 2011)

Dříve se v České republice používaly jednoduché nástroje jako byl Toplist a Navrcholu, kterými se analyzovala především návštěvnost. Tyto nástroje nebyly komplexní a v podstatě nabízely pouze základní přehled o počtu uživatelů na webu. V současné době je návštěvnost pouze jednou z veličin, které se analyzují. Důležité je tuto veličinu dát do souvislostí s jinými ukazateli a umět tak vyhodnotit z jakých zdrojů návštěvnost pochází a co přesně nám přináší. (Tonkin, 2011)

Nejpoužívanějším analytickým nástrojem je v dnešní době služba Analytics od Google, která je zdarma a umožňuje opravdu komplexní náhled do získaných dat s možností velmi sofistikovaných reportů a dalších nastavení. Tento nástroj lze doplnit i jinými analytickými nástroji, jako je například Smartlook nebo Hotjar, které nám mohou poskytnout přímý náhled do chování uživatelů na webu pomocí takzvaných teplotních map nebo nahrávek pohybů myši a kliků. V podstatě se dají využít na testování použitelnosti webu bez nutnosti provádět testy pozorování s opravdovými, fyzicky přítomnými, uživateli. (Tonkin, 2011)

Samozřejmě existují i další placené varianty, používané především velkými společnosti, mezi které patří Webtrekk, Adobe digital marketing suit, comScore digital Analytix a jiné. Platí se většinou podle velikosti analyzovaných dat, případně za využívání konkrétních služeb, které nabízejí. Jejich výhodou je časté napojení na další systémy, které umožňují společnosti komplexní náhled do celého dodavatelsko-odběratelského řetězce. Díky nástrojům jako je například již zmíněný Integromat se dá dosáhnout podobného výsledku i při použití několika externích aplikací s jejich následným propojením. Pro lepší přehled v datových tocích lze využít aplikace, které tyto datové toky spojují a dávají je do souvislostí na jednom místě. Příkladem může být služba MonkeyData. (Tonkin, 2011)

#### **3.6.1 Výběr dat k hodnocení**

Je důležité si předem stanovit, která data budeme sledovat, a to podle toho, která jsou pro následná rozhodnutí nejdůležitější. Analytické nástroje poskytují obrovské množství dat, ve kterých se lze snadno ztratit. Je nutné je umět používat, rozumět jim a dát je do správných souvislostí. Teprve se znalostí celé cesty zákazníka, od klíčových slov, přes které na web přijdou až po stránky, ze kterých uživatelé odcházejí, lze provádět strategická rozhodnutí a změny, které zajistí budoucí ekonomický prospěch. (Kubíček, 2008)

Aby se uživatel v množství dat neztratil, doporučuje se pro běžné rozhodování a správu elektronického obchodu stanovit několik klíčových veličin, které se sledují. Mezi základní a důležité veličiny patří návštěvnost, míra opuštění, tržby, průměrná hodnota objednávky a konverzní poměr. (Tonkin, 2011)

#### **3.6.1.1 Návštěvnost**

Návštěvnost je základním ukazatelem, který je třeba sledovat. Bez návštěvnosti není tržeb. Tento ukazatel znázorňuje počet lidí, kteří přišli na dané webové stránky. Sám o sobě uživateli bohužel moc neřekne, je třeba ho sledovat spolu s dalšími ukazateli jako je tržba nebo konverzní poměr ve vztahu ke zdroji dané návštěvnosti. Například pokud zaznamenává vysoký podíl návštěvnosti z jednoho zdroje s nízkým konverzním poměrem a následně nízký podíl návštěvnosti z druhého zdroje s vysokým konverzním poměrem, je evidentní, že by se měl vlastník internetového obchodu snažit zvýšit podíl návštěvnosti druhého zdroje. V případě, že by ukazatel nebyl sledován ve zmíněných souvislostech, uživatel by viděl pouze průměrné tržby na celkové návštěvy webu a nemohl se dále strategicky rozhodnout. (Tonkin, 2011)

#### **3.6.1.2 Míra opuštění**

Ukazatel míry opuštění znázorňuje procento návštěvníků, kteří přišli na danou stránku a nadále nepokračovali v prohlížení webových stránek. Míra opuštění je častým problémem internetových obchodů v případě, že obsah dané stránky není pro uživatele relevantní. Příkladem může být například klíčové slovo, které odkazuje na určitou stránku, ale informace na ní obsažené nejsou v souladu s očekáváním uživatele. Vysoká hodnota tohoto ukazatele může značit, že stránky jsou nepřehledné nebo nabídka webu není zajímavá. Obvyklá míra se pohybuje mezi 25-50 %. (Tonkin, 2011)

#### **3.6.1.3 Tržby**

Tržba je ukazatelem výše peněžní hodnoty, kterou internetový obchod získal prodejem svých produktů nebo služeb. V porovnání s vynaloženými náklady na získání návštěvnosti z konkrétních zdrojů lze vyhodnotit návratnost vložené investice. Tento ukazatel je velmi důležitý k vyhodnocení efektivnosti PPC kampaní ve službách AdWords nebo Sklik. Na základě poměrů mezi náklady jednotlivých kampaní a ziskem, který generují, lze nadále kampaně optimalizovat nebo je případně zastavit, pokud se podniku nevyplácejí.
Podobným způsobem lze vyhodnocovat řadu kampaní, ale je nutné správně identifikovat návštěvníky, kteří přišli na danou webovou stránku díky konkrétní reklamě. (Tonkin, 2011)

#### **3.6.1.4 Průměrná hodnota objednávky**

Hodnota průměrné objednávky znázorňuje průměrnou hodnotu nákupů za předem definované období internetového obchodu. Obecně se dá říci, že je lepší investovat do zdrojů s vyšší průměrnou hodnotou nákupů. U zdrojů s nižším průměrem je třeba vyhodnotit celkový objem tržeb a porovnat jej s vynaloženými náklady, aby se určilo, zda se takové objednávky vůbec vyplácejí. Příkladem zdrojů s nízkou průměrnou hodnotou jsou objednávky ze zbožových srovnávačů. (Tonkin, 2011)

### **3.6.1.5 Konverzní poměr**

Konverzní poměr je procentuálním ukazatelem, který hodnotí poměr mezi celkovým počtem návštěvníků a počtem splnění určité akce – konverzí. Konverzí je nejčastěji dokončená objednávka, ale může jít taktéž o vyplnění formuláře, zobrazení určitého obsahu, spuštění videa a podobně. Vysoký konverzní poměr je tím, oč tu běží. Čím vyšší je tento ukazatel, tím menší je potřebná návštěvnost k dosažení určité hranice tržeb. O zdroje s vysokým konverzním poměrem je třeba pečovat a investovat do nich. V případě podprůměrných konverzních poměrů je třeba hledat příčiny problému a co nejdříve je napravit. Průměrný konverzní poměr u internetových obchodů se pohybuje kolem 2 %. (Tonkin, 2011)

## **3.6.2 Google Analytics**

Google Analytics je momentálně nejrozšířenějším nástrojem pro analýzu dat z webových stránek a aplikací. Jeho napojení je velice jednoduché, stačí vložit část kódu do hlavičky webu a nadále používat intuitivní rozhraní této webové aplikace od Google, která je od roku 2007 i v češtině. Rozhraní Google Analytics je k náhledu na obrázku níže. (Tonkin, 2011)

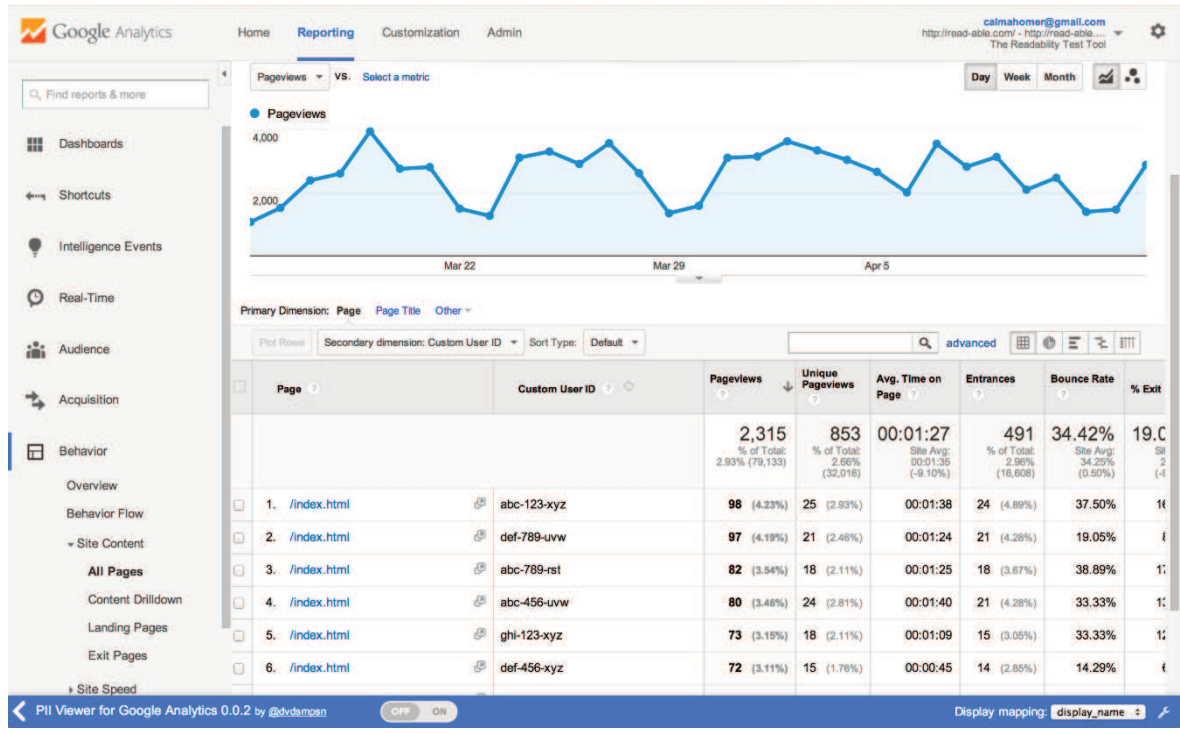

#### **Obrázek 1 - Rozhraní Google Analytics**

Zdroj: https://analytics.googleblog.com

Domovská stránka nabízí rychlý přehled všech různých veličin. Na základní obrazovce přehledů je námi definovaný přehled pro určité období, které se volí v pravém horním rohu, číselné zobrazení nejdůležitějších veličin a segmenty zákazníků. Graf lze zobrazit po hodinách, dnech, týdnech či měsících. Zobrazení úvodní stránky lze přizpůsobit požadavkům uživatele. V levém menu lze zvolit veličinu pro detailnější analýzu. (Tonkin, 2011)

#### **3.6.2.1 Struktura Google Analytics**

- **Přizpůsobení** v této sekci, dříve pojmenované panely, je možné přizpůsobit vzhled a zobrazení dat dle potřeb uživatele. Slouží jako základní přehled zvolených veličin bez nutnosti procházet jednotlivé záložky v menu.
- **V reálném čase** tato funkce nabízí statistiky v reálném čase. Lze sledovat, jak uživatel prochází webovými stránkami, z jakých zdrojů a zda splnit některý z definovaných cílů.
- **Publikum** v této záložce lze sledovat detailní informace o návštěvnosti. Patří mezi ně celkový počet uživatelů, zobrazení stránek na uživatele, průměrná doba na

webu, míra opuštění, demografické a geografické údaje, použitá zařízení a mnoho dalšího.

- **Akvizice** akvizice obsahuje detailní přehledy o zdrojích návštěvnosti a konverzních poměrech těchto kanálů. V případě propojení s účtem Google AdWords obsahuje i informace o nákladech získaných návštěv z PPC kampaní. Základní rozdělení zdrojů návštěvnosti se dělí na organický, přímý, odkázaný, placený zdroj či přístup ze sociálních sítí.
- **Chování** znázorňuje chování návštěvníků na webu a jeho cestu webovými stránkami. Na konečných stránkách se doporučuje provést analýzu příčin odchodu návštěvníka.
- **Konverze** přehled konverzí sleduje počet splněných cílů. Může jím být nákup nebo jakákoliv jiná definovaná akce. Obsahuje veškeré informace o hodnotách konverzí. (Tonkin, 2011)

S využitím UTM parametrů a s pomocí Google Tag Manageru je Google Analytics velmi mocným nástrojem, který změří v podstatě vše, co změřit lze. Díky mobilní aplikaci se dá snadno používat i na mobilních zařízeních iOS a Android. (Weber, 2015)

## **3.6.3 Google Tag Manager**

Google Tag Manager je naprosto nepostradatelný nástroj pro každého vlastníka elektronického obchodu nebo marketingového pracovníka, pokud se nechce často obracet na programátora. (Weber, 2015)

Je to systém pro správu měřicích kódů na webových stránkách. Jeho princip je takový, že se na web umístí pouze jeden kód a poté se již prostřednictvím webového rozhraní vkládají jednotlivé měřicí kódy. Tento postup velice usnadňuje a zrychluje práci s kódy, kdy jsou z nasazení vynecháni programátoři. Pomocí Google Tag Manageru lze vkládat například následující značky:

- Dynamický remarketing pro Facebook Ads, Google AdWords a Perfect Audience
- Měřící kódy pro Google Analytics, SumoMe, MyX
- Remarketing pro Sklik.cz, Etarget.cz
- Konverzní kódy pro Facebook Ads, Google Analytics a AdWords, Sklik, Heuréku.cz, Zboží.cz a mnoho dalšího

#### **3.6.3.1 Struktura Google Tag Manageru (GTM)**

- **Kontejner (container)**  kontejner si můžeme představit jako obálku, do které dáváme jednotlivé značky/měřicí kódy. V rámci jednoho účtu může být několik kontejnerů. Pokud se na kontejner podíváme více technicky, jde o JavaScriptový kód, který se umisťuje do kódu webové stránky těsně za otevírací tag <br/>body>.
- **Značky (tags)** značky jsou základním stavebním kamenem GTM. Jsou to v podstatě kusy kódu, které se za určitých podmínek spustí. Některé tagy mají svoji předpřipravenou šablonu (Google Analytics, Hotjar aj.), jiné lze vložit pomocí vlastního HTML kódu nebo obrázku (Custom HTML nebo Custom Image).
- **Pravidla (triggers) -** každý tag s sebou nese i určitá pravidla, za kterých se kód spustí, a zároveň výjimky, kdy se naopak tagy spouštět nesmějí. Mezi tato pravidla patří např. zobrazení konkrétní stránky (třeba děkovné stránky na e-shopu), kliknutí na tlačítko na webu (např. na tlačítko Přidat do košíku) nebo odeslání kontaktního formuláře (pro posílání událostí a následnou tvorbu cílů v Google Analytics).
- **Proměnné (variables) –** proměnné v sobě uchovávají různorodé hodnoty, které lze dynamicky propisovat do značek a pravidel. Některé typy proměnných jsou již přednastavené (adresa url, název webu, ID analytics). Samostatnou kapitolou v proměnných je tzv. datová vrstva, nebo-li dataLayer. Zjednodušeně se jedná o kus kódu, který programátor umístí do zdrojového kódu webové stránky. Do této dataLayer pak dynamicky ukládá různé informace, jejíž hodnoty můžeme posléze vložit do značek. Typicky se jedná o výši hodnoty objednávky na děkovné stránce, názvy produktů, výši daní, cen dopravy a podobně. (Weber, 2015)

# **3.7 Finanční analýza**

Finanční analýza je typem analýzy hospodaření podniku. Slouží ke zhodnocení finančního zdraví podniku, jeho hospodaření a poskytuje veškeré možné informace o financích podniku. Je velmi důležitým nástrojem finančního řízení, lze s ní porovnávat data z minulosti, analyzovat vývoj situace a prognózovat vývoj do budoucnosti. Je východiskem při sestavování finančního plánu. Aby výsledná analýza byla relevantní, je nutné, aby použitá data byla kvalitní a pravdivá. Zdrojem dat pro finanční analýzu jsou výkazy účetnictví, mezi které patří rozvaha, výkaz zisků a ztrát a cash-flow. (Růčková, 2015)

## **3.7.1 Analýza stavových ukazatelů**

**Vertikální analýza** se zabývá rozborem účetních výkazů, a to procentním vyjádřením jednotlivých položek. Zobrazuje, jak se konkrétní část výkazu podílí na celkové bilanční sumě (například z kolika procent tvoří zásoby oběžná aktiva). Zjištěné hodnoty lze následně porovnávat v časové řadě a využít je ke srovnání s odvětvovým průměrem nebo konkurencí. (Knápková, 2017)

**Horizontální analýza** se na rozdíl od vertikální zabývá porovnáním procentuálních nebo absolutních změn položek účetních výkazů v časových řadách. Vhodnější je použít procentuální rozbor, jelikož se v něm lépe orientuje a umožňuje hlubší zkoumání vývoje v čase. Při zpracování lze využít řetězového nebo bazického indexu, podle toho k čemu chceme vztahovat změny v čase. V obou případech je cílem změřit intenzitu změn daných položek v čase. (Knápková, 2017)

## **3.7.2 Analýza poměrovými ukazateli**

Poměrové ukazatele se ve finančních analýzách používají nejčastěji. Tyto ukazatele lze použít na jakýkoliv podnik, jelikož vždy čerpají z veřejných informací z účetních výkazů společností. Vzhledem k tomu, že jde o poměrové ukazatele, vždy se porovnává poměr mezi jednou či více položkami výkazu. Lze je dělit na tři nebo šest základních skupin dle dostupných účetních výkazů, nejčastěji čerpají informace z rozvahy a výkazu zisků a ztrát. (Růčková, 2015)

#### **Obrázek 2 - Poměrové ukazatele**

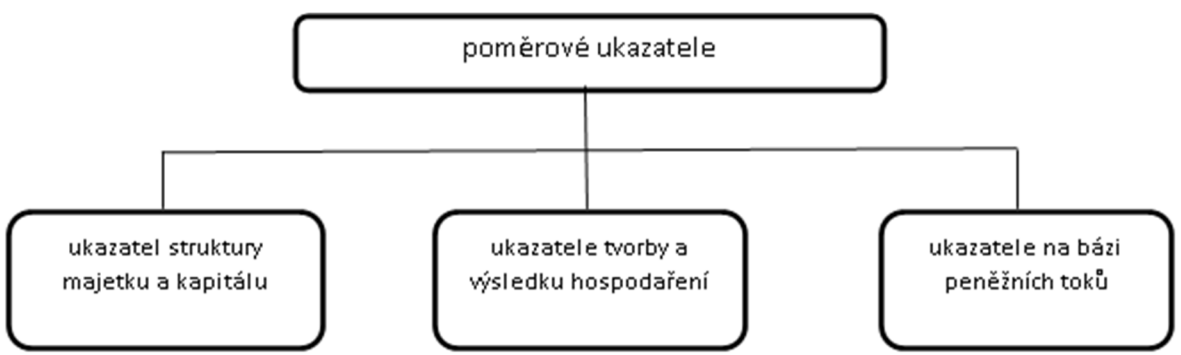

Zdroj: vlastní zpracování

#### **3.7.2.1 Ukazatele likvidity**

Likvidita je schopnost určitého aktiva se přeměnit na peněžní hotovost. Často se zaměňuje s pojmem likvidnost, který určuje schopnost podniku včas splácet své závazky. Ukazatele likvidity nám podávají informace o tom, z kolika procent je s využitím určitých aktiv podnik schopný uhradit své závazky. Nejčastěji používanými ukazateli je ukazatel okamžité, pohotové a běžné likvidity. (Růčková, 2015)

**Okamžitá likvidita** bere v potaz pouze ty nejvíce likvidní položky, mezi které patří peníze na účtech, v pokladně či vysoce likvidní finanční deriváty. Hodnota okamžité likvidity by se u zdravé firmy měla pohybovat v intervalu od 0,2 do 1,1. (Růčková, 2015)

Okamžitá likvidita = 
$$
\frac{pohotové platební prostředky}{dluhy s okamžitou splatností}
$$

U **pohotové likvidity** se nejčastěji hodnotí schopnost podniku splatit své závazky s použitím oběžných aktiv. Ideální poměr je 1:1, aby byl podnik schopný splatit závazky bez použití zásob. (Knápková, 2017)

$$
Pohotová likvidita = \frac{(oběžná aktiva - zásoby)}{krátkodobé dluhy}
$$

**Běžná likvidita** hodnotí schopnost splatit závazky s použitím všech oběžných aktiv podniku. Nejčastější hodnota se pohybuje v intervalu 1,5 až 2,5. (Růčková, 2015)

Běžná likvidita = 
$$
\frac{oběžná aktiva}{krátkodobé dluhy}
$$

S analýzou likvidity je spojen ještě **čistý pracovní kapitál**. Patří do skupiny rozdílových ukazatelů, ale souvisí velmi úzce s běžnou likviditou. Je to rozdíl mezi oběžnými aktivy a krátkodobými závazky. Lze chápat jako část prostředků, které by umožnily podniku pokračovat v činnosti, pokud by byl nucen splatit všechny své krátkodobé závazky. (Knápková, 2017)

Cistý pracovní kapitál = oběžná aktiva – krátkodobé závazky

#### **3.7.2.2 Ukazatele rentability**

Rentabilita podniku vyjadřuje jeho schopnost z aktiv či pasiv vytvářet dodatečný zisk. Hodnotí celkovou efektivnost dané činnosti. Obecně lze říci, že ukazatele rentability porovnávají dosažený zisk s vynaloženými prostředky, například druhem kapitálu. Mezi nejvíce používané ukazatele patří rentabilita aktiv, rentabilita vlastního kapitálu a rentabilita tržeb. (Růčková, 2015)

**Rentabilita celkového vloženého kapitálu (ROA)** vyjadřuje výnosnost celkového kapitálu. Nezohledňuje tedy, zda byly prostředky čerpány z vlastních nebo z cizích zdrojů. Hodnotí se tedy schopnost reprodukce veškerého kapitálu společnosti. (Růčková, 2015)

$$
ROA = \frac{zisk}{celkový vložený kapitál}
$$

**Rentabilita vlastního kapitálu (ROE)** oproti rentabilitě celkového kapitálu bere v potaz zdroj financování. Hodnotí se zde výnosnost vlastních zdrojů podniku. Investoři jej často používají pro zjištění, zda je kapitál reprodukován dostatečně s ohledem na riziko investice. (Růčková, 2015)

$$
ROE = \frac{zisk}{vlastní kapitál}
$$

**Rentabilita nákladů a tržeb** vyjadřuje schopnost podniku dosahovat určité výše zisku/nákladu při dané úrovni tržeb. Tyto dva ukazatele se vzájemně doplňují. (Knápková, 2017)

$$
Rentabilita nákladů = 1 - \left(Rentabilita tržeb = \frac{zisk}{tržby}\right)
$$

#### **3.7.2.3 Ukazatele zadluženosti**

Ukazatel zadluženosti hodnotí poměrové zastoupení cizího kapitálu, který společnost využívá při své činnosti. Je-li tento ukazatel nízký, představuje menší riziko pro věřitele, ale na druhou stranu může docházet ke snížení celkové výnosnosti vloženého kapitálu. Patří sem dva ukazatele, které se navzájem doplňují. Jde o **ukazatel věřitelského rizika (debt ratio)** s doplňkovým **koeficientem samofinancování (equity ratio).** (Knápková, 2017)

> Debt ratio = cizí kapitál celková aktiva

Equity ratio = vlastní kapitál celková aktiva

# **3.8 Vícekriteriální analýza variant**

Model vícekriteriální analýzy variant se zabývá problémy, jak vybrat jednu nebo více variant z množiny přípustných variant a doporučit je k realizaci. Modely vícekriteriálního hodnocení variant jsou zadány pomocí konečného seznamu variant a jejich ohodnocení podle jednotlivých kritérií. Cílem je najít kompromisní variantu, která nejlépe vyhovuje požadavkům jednotlivých kritérií. (Ramík, 2013)

# *4 Praktická část*

Pro praktickou část práce byl vytvořen internetový obchod nabízející službu předplatných balíčků pro psy s názvem Dogsie. Za účelem vytvoření internetového obchodu byla založena na konci roku 2016 společnost HumbleWood s.r.o., a to dvěma společníky, studenty České zemědělské univerzity, konkrétně Tomášem Pokorným z Provozně ekonomické fakulty a Matyášem Dřevo z Fakulty lesnické a dřevařské.

Mottem projektu je rozdávat "psí radost" – a to pomocí předplatné služby, která má za cíl rozdávat radost psím mazlíčkům a z části zisků financovat útulky a neziskové organizace, které aktivně řeší problémy množíren a přebytků psů bez domova v České republice. Vizí je tedy pomocí zmíněné služby přispět ke zlepšení této situace a k vytvoření zajímavého produktu pro majitele psů. Ti mohou s pomocí této služby každý měsíc objevovat zajímavé pamlsky a hračky a zároveň pomáhat psům bez domova.

# **4.1 Koncept optimalizace**

Ke dni tvorby konceptu optimalizace fungovala předplatná služba Dogsie přes půl roku a zasílala skoro 100 balíčků měsíčně. Cílem optimalizace je vytvořit vhodné podmínky pro růst a navrhnout aktivity směřující ke zvýšení návštěvnosti webu, povědomí o značce a tím pádem i dosažení vyšších tržeb internetového obchodu.

Základním předpokladem pro škálovatelnost projektu je správné systémové řešení, umožňující internetový obchod nadále rozvíjet s ohledem na budoucí náklady a vývoj trhu. Nejdůležitějším aspektem pro minimalizaci variabilních nákladů s růstem objemů prodeje je pochopení vnitropodnikových procesů a jejich automatizace. Se zvyšující se administrativní zátěží by bez odladěných procesů mohl nastat zmatek a následné chyby při odbavování objednávek nebo výrazné zhoršení zákaznické podpory by pro společnost podobné velikosti mohly být katastrofální. Důležitým prvkem k růstu je také komplexní marketingová strategie, která pokud možno udrží stávající a přivede nové zákazníky.

## **4.1.1 Výběr systémového řešení**

Internetový obchod běží na redakčním systému WordPress, který by mohl být pro další fungování společnosti nevhodný. Z tohoto důvodu je potřeba pomocí vícekriteriální analýzy určit vhodnost stávajícího řešení na základě preferencí (kritérií).

## **4.1.1.1 Kritéria pro hodnocení technického řešení**

Je nutné stanovit kritéria pro hodnocení technického řešení. V úvahu vedle momentálního řešení ještě připadá internetový obchod na míru nebo na klíč. Nejdůležitější kritéria pro podnik jsou následující:

- Cena cena je bohužel velmi důležitějším faktorem. Společnost je financována z vlastních zdrojů a finance jsou tím pádem značně omezené.
- Správa předplatného možnost spravování předplatného je základním kamenem předplatných balíčků, bez této funkce není možné projekt provozovat.
- Možnost napojení na externí služby pro úspěšnou automatizaci procesů je nutné, aby technické řešení bylo snadno propojitelné na další externí aplikace.
- Doba realizace doba realizace by neměla přesáhnout 3 měsíce, aby se vše stihlo do vánoční sezóny.

Nejprve se porovnají jednotlivá kritéria dle důležitosti, aby se určily jejich váhy. Pomocí vah se následně určí, která z variant je optimální.

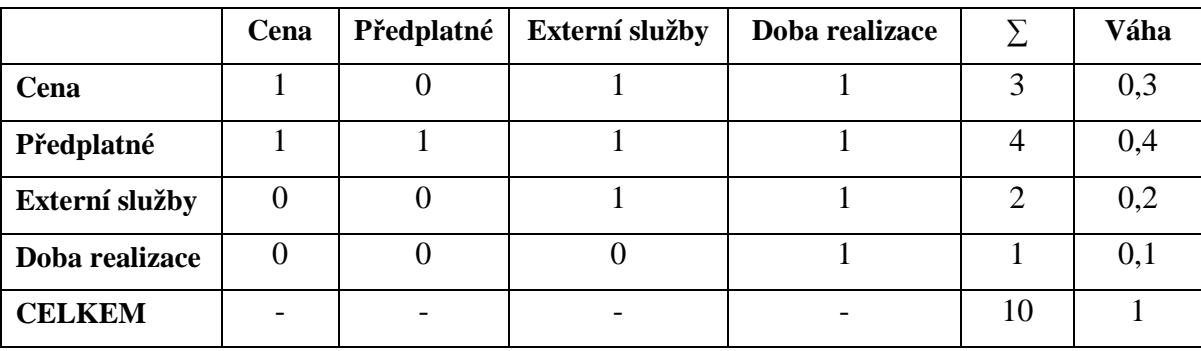

#### **Tabulka 1 - Stanovení vah kritérií**

Zdroj: vlastní zpracování

Nejvyšší váhu má logicky samotné jádro podnikatelského modelu, bez kterého by služba nemohla fungovat. Druhým nejdůležitějším kritériem s váhou 0,3 se stala cena.

V další tabulce je třeba vypsat zjištěné parametry zvolených kritérií pro další postup.

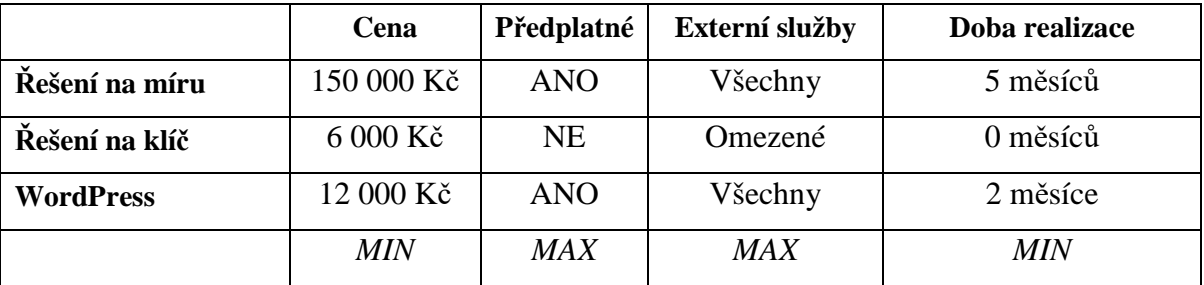

#### **Tabulka 2 - Parametry kritérií**

Zdroj: vlastní zpracování

Následuje hodnocení variant s pomocí bodovací metody. Vzhledem k tomu, že řešení na klíč momentálně neumožňuje správu předplatných (alespoň ne v České republice), lze tuto variantu rovnou vyloučit.

#### **Tabulka 3 - Zhodnocení variant**

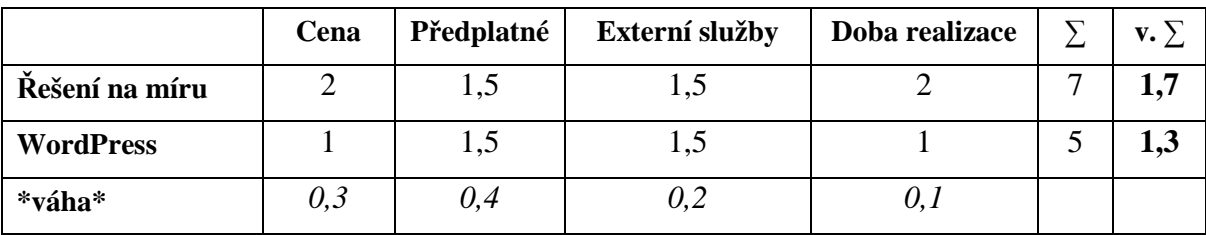

Zdroj: vlastní zpracování

Po vícekriteriální analýze variant se jeví jako optimální řešení zůstat u open source redakčního systému WordPress. Přestože by bylo řešení na míru pravděpodobně z dlouhodobého hlediska lepší, kvůli okolnostem není v momentální chvíli ideální.

### **4.1.2 Nastavení WordPressu**

WordPress sám o sobě by k provozování projektu nestačil. Pro správný chod je nutné vybrat správnou šablonu, nainstalovat a zakoupit potřebná rozšíření a nastavit spoustu externích služeb. Důležité je, aby web byl rychlý, funkční a zabezpečený.

#### **4.1.2.1 Šablona**

Pro provoz internetového obchodu byla nakonec vybrána šablona Vantage. Na internetových tržištích jsou k dispozici tisíce šablon, a tak výběr nebyl jednoduchý. Hlavním důvodem výběru této šablony byla cena, četnost aktualizací a samozřejmě podpora WooCommerce. Vantage šablona je totiž zdarma, ale již roky má funkční zákaznickou podporu a je neustále vylepšována. Navíc je šablona strukturována podobně jako plánované rozložení webu včetně možnosti snadné úpravy CSS stylů. Do budoucna se doporučuje využít šablony na míru nebo změnu na placenou šablonu s čistým kódem pro zrychlení načítání stránek.

#### **4.1.2.2 Rozšíření**

Rozšíření jsou nedílnou součástku redakčního systému WordPress. Díky nim lze z obyčejného blogu vytvořit funkční elektronický obchod pro správu předplatných, pracovat snadno s obsahem, sbírat údaje pro marketingové účely, napojit některé externí služby a mnoho dalšího. Pro potřeby a optimalizaci projektu byly vybrány následující pluginy:

#### **Správa internetového obchodu**

• WooCommerce

WooCommerce je rozšíření zdarma, které umožňuje správu elektronického obchodu na redakční platformě WordPress. Obsahuje snad vše, co potřebuje běžný elektronický obchod ke svému chodu. Bylo nutné nastavit měnu, omezit prodej do vybraných zemí kvůli ceně dopravy, povolit výpočet DPH, nastavit sazby daní, možnosti dopravy včetně dopravy zdarma a preferované platební metody. Vše je velmi intuitivní a přehledné. Pak už jen stačí vytvořit první produkt, na který bylo třeba v tomto případě placené rozšíření pro samotný WooCommerce, které rozšiřuje jeho funkce o správu předplatných produktů.

• WooCommerce Subscriptions

WooCommerce Subscriptions je placené rozšíření pro elektronický obchod, které umožňuje vytvářet a spravovat předplatné produkty. Za cenu 199\$ přemění klasický internetový obchod na portál s předplatnými produkty. V případě řešení na míru by cena byla několikanásobně vyšší. Toto rozšíření umožňuje při vytváření produktu zvolit předplatné s možností v podstatě jakéhokoliv rozvržení a četností plateb, podporuje spoustu platebních bran, nabízí automatické, tzv. rekurentní platby i manuální obnovení v případě platby nepodporující tento druh plateb. Zákazník má navíc možnost přepínat mezi variacemi předplatného, pozastavit předplatné či ho úplně zrušit. To vše lze snadno nastavit ze svého účtu ve webovém rozhraní.

Simple Custom CSS

Simple Custom CSS je rozšíření pro WordPress, s kterým snadno změníte vzhled webových stránek pomocí úpravy kaskádových stylů (CSS). Výhoda tohoto pluginu tkví v jeho nadřazenosti nad CSS styly šablony. V případě aktualizace šablony není třeba znovu styly upravovat. Přes CSS lze upravit rozložení prvků webu, měnit jejich barvy, přizpůsobit zobrazované fonty a mnoho dalšího.

**Obrázek 3 -Ukázka kaskádových stylů**

```
Simple Custom CSS
       @font-face
              nt-Face {<br>font-family: Baloo;<br>src: url(https://www.<br>font-weight: normal;
                                        ,<br>ww.dogsie.cz/wp-content/uploads/Baloo-Regular.ttf);
      @font-face {
           font-family: 'Open Sans';
       ront-ramily: open sans ;<br>font-style: normal;<br>style: url(https://fonts.gstatic.com/s/opensans/v13/u-WubqrET9fUeobQW7jkRRJtnKITppOI_IvcXXONrsc.woff2) format('woff2');
```
Zdroj: vlastní zpracování

Na obrázku výše lze vidět příklad použití tohoto pluginu pro načítání fontů použitých na webových stránkách. První font Baloo je načítán přímo ze serveru na webhostingu, druhý z databáze Google Fontů.

• WPBakery Page Builder

WPBakery Page Builder je skvělým doplňkem pro správce elektronického obchodu, kteří nejsou dostatečně seznámeni s programováním. Tento plugin umožňuje práci s prvky webu pomocí takzvaného WYSIWYG (v překladu co vidíš, to dostaneš) editoru přímo v administraci WordPressu. Práce s tímto rozšířením je velmi jednoduchá a intuitivní. To,

co uživatel vidí na obrazovce, je totožné s výslednou podobou stránky. Rozložení stránky je zde tvořeno řádky, které se dají následně dělit do několika sloupců, do kterých se vkládají jednotlivé prvky, které se dají přesouvat dle libosti. Prvkem může být text, obrázek, video, tabulka… zkrátka vše, co se používá na webových stránkách.

**Obrázek 4 - WPBakery Page Builder** 

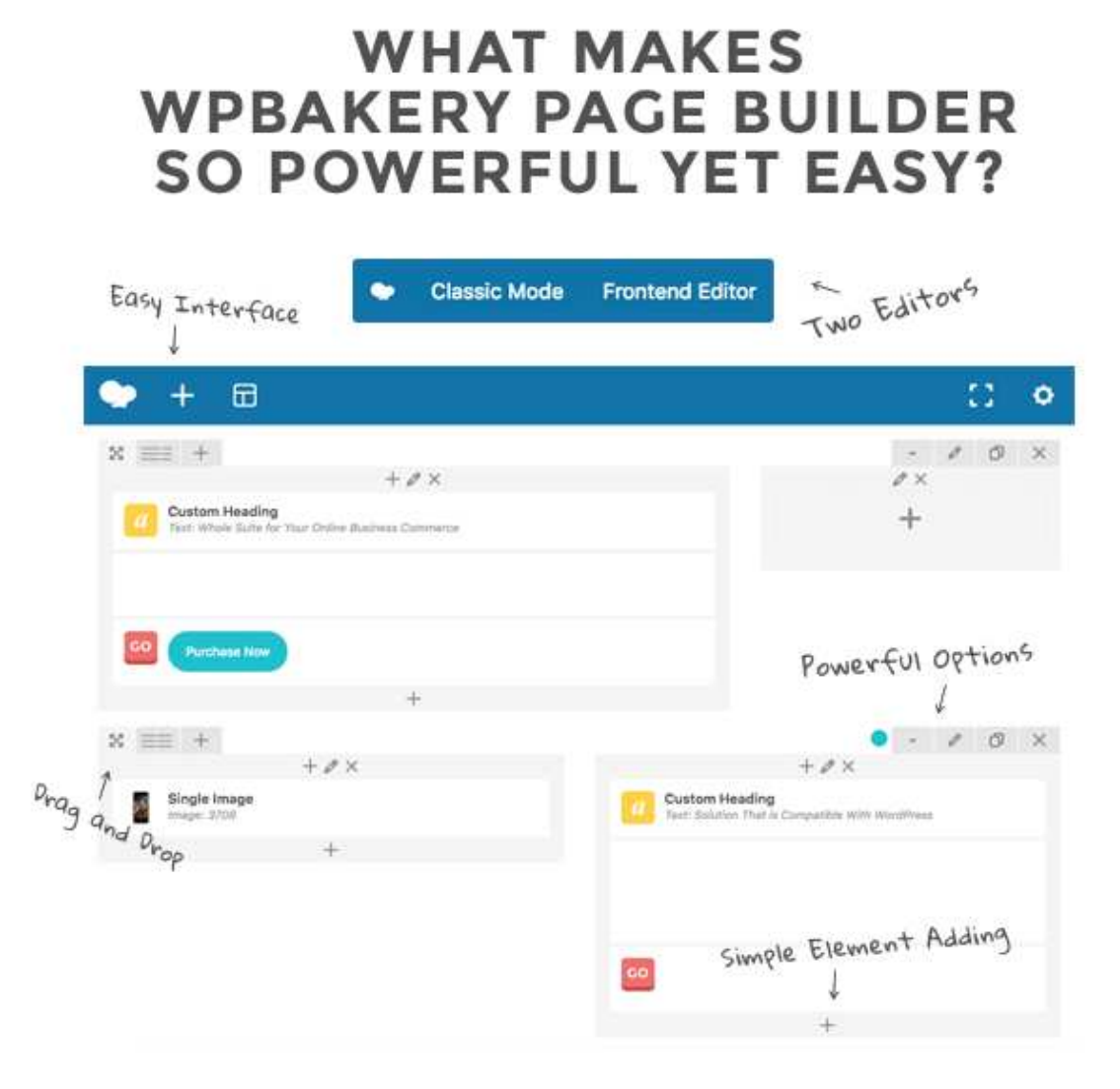

Zdroj: https://wpbakery.com/

Na obrázku je k nahlédnutí klasické rozhraní WPBakery Page Builderu. Jak bylo zmíněno, jednotlivé řádky a sloupce se dají libovolně přesouvat a prvky se editují přímo v něm. Možností je přepnout do Frontend Editoru, kdy uživatel vidí provedené změny přímo na výsledné stránce.

• LocoTranslate

LocoTranslate je důležitým pluginem pro překlad všech možných textů na webu. Některá rozšíření bohužel nemají český překlad, a tak je nutné využít právě tento doplněk a rozšíření si přeložit. Plugin byl použit na překlad WooCommerce Subscriptions.

## **Marketing**

• Google Tag Manager

Google Tag Manager je nepostradatelným rozšířením pro získávání důležitých dat z webových stránek bez potřeby programátora. Tento plugin dynamicky ukládá data do datových vrstev (dataLayer), aby se následně pomocí webové aplikace Google Tag Manager tato data dala použít pro vyhodnocování výsledků elektronického obchodu nejen v Google Analytics.

Pro lepší vyhodnocování efektivity kampaní je nutné zasílat informace o provedené objednávce do Google Analytics a Seznam Sklik.

#### **Obrázek 5 - Google Tag Manager**

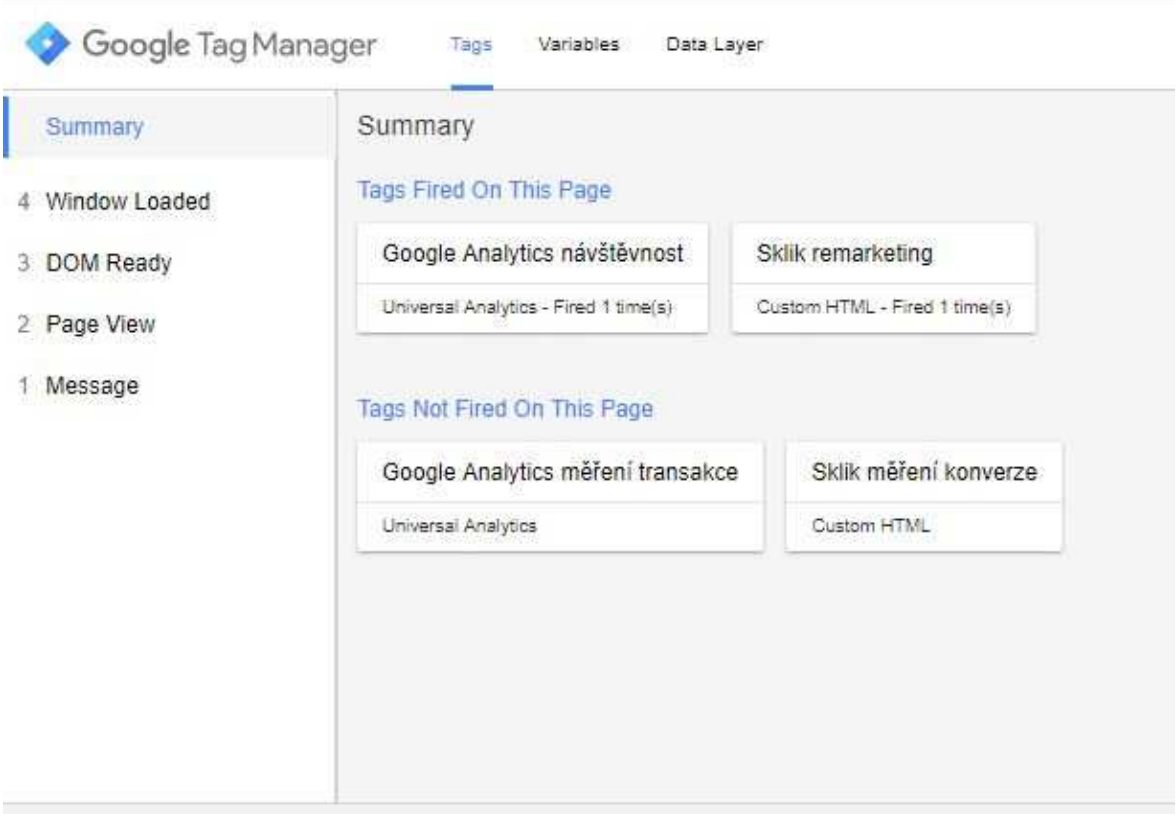

Zdroj: vlastní zpracování

Na obrázku lze vidět jednotlivé tagy nastavené na webových stránkách. V administraci Google Tag Manageru lze zvolit, kdy se má tag spustit. V případě měření transakcí v Google Analytics a meření hodnot konverzí v Skliku se tag spouští pouze na děkovací stránce, kdy se spustí předem zadaný script, který načte data z datové vrstvy a pošle do těchto aplikací informace o provedené objednávce. Díky tomu lze lépe měřit efektivnost kampaní a jejich výslednou návratnost.

• PixelYourSite PRO

PixelYourSite PRO je dalším placeným rozšířením, které usnadňuje práci marketéra bez potřeby programátora. Tento plugin opět získává data z elektronického obchodu a zasílá je do aplikace Facebook, ve které lze následně lépe vyhodnocovat kampaně, tvořit podobné okruhy uživatelů a podobně. Toto vše by se dalo nastavit přes Google Tag Manager. Plugin má ale spoustu funkcí, které by bylo velmi složité nastavit manuálně. Například umožňuje filtrovat návštěvníky podle délky setrvání na webových stránkách, vytvářet okruhy

uživatelů dle celkové hodnoty zákazníka, spouštět předem definované akce a vytvářet hodnotné remarketingové seznamy dle velkého množství kritérií. Zkrátka tento plugin umožňuje kouzlit s Facebook Pixelem a vytvářet tak efektivnější reklamy na Facebooku.

#### **Rychlost načítání webu**

• WP Rocket

WP Rocket je placený plugin pro cachování obsahu, který napomáhá ke zrychlení načítání webových stránek. V nové verzi obsahuje navíc možnost čištění databáze, optimalizaci HTML, CSS a JS souborů a funkci "Lazy loading images", která načítá obrázky až ve chvíli procházení webu a může tak v případě webů s velkými obrázky urychlit výsledné načtení stránky.

• Imagify

Imagify je velmi užitečný placený nástroj na optimalizaci velikostí obrázků na webu. Tento nástroj automaticky provede kompresi obrázků na cloudu (nezatěžuje server), případně je upraví na požadovaný rozměr, a to vše bez viditelné známky ztráty kvality. Naprosto nutný nástroj pro zrychlení načítání webových stránek, které využívají velký počet obrázků.

### **Doprava, fakturace a platební metody**

• WooCommerce Zásilkovna

WooCommerce Zásilkovna je rozšíření vhodné pro zasílání produktů do několika zemí zároveň. Umožňuje totiž snadné propojení Zásilkovny a elektronického obchodu. Tento plugin přidá do pokladny možnost výběru konkrétní pobočky pro doručení, automaticky aktualizuje jejich seznam, zasílá objednávky přímo do systému dopravce a ulehčuje tak značně práci. Pomocí tohoto pluginu lze nastavit dopravu do všech zemí, do kterých Zásilkovna doručuje, včetně kurzu jednotlivých měn. Lze tedy rozšířit působnost elektronického obchodu do Polska, Německa, Rakouska, Maďarska, Rumunska a Bulharska.

## • WooCommerce GoPay

WooCommerce Gopay je modul pro napojení platební brány GoPay na elektronický obchod. Tento modul je nutný pro funkci automatických rekurentních plateb. Umožňuje platbu kartou, přes PayPal, pomocí bankovních tlačítek, mobilní platbou, BitCoinem a další. V případě rekurentních plateb lze použít pouze platbu kartou.

• Woo iDoklad

Woo iDoklad je plugin pro automatizaci vystavování faktur. Toto rozšíření na základě stavu objednávky automaticky vytváří faktury a zasílá je do účetního systému iDoklad a zároveň i zákazníkovi v e-mailu o stavu objednávky.

### **Zabezpečení**

Password bcrypt

Password bcrypt je velmi jednoduchý plugin, který zvyšuje zabezpečení webu. Nahrazuje totiž zastaralou hašovací funkci MD5, kterou používá WordPress, novějším a bezpečnějším bcrypt hašováním. Vzhledem k tomu, že na WordPress je vedeno velké množství útoků pro jeho popularitu a v mnohých případech špatné zabezpečení, jde o skvělou pojistku, jak ztížit hackerům prolomení hesla.

• All In One WP Security & Firewall

Tento plugin je velice komplexním neplaceným zabezpečením WordPressu. Pečuje o zabezpečení uživatelských účtu, blokuje nevyžádané přístupy, kontroluje práva souborů, blokuje nevyžádané scripty, útoky a mnoho dalšího.

• Duplicator

Přes všechna zabezpečení se samozřejmě může stát, že něco nevyjde. Ať už například aktualizace některého z rozšíření rozhodí webové stránky, nebo člověk provede špatnou úpravu kódu, je třeba mít vždy zálohy. Tento plugin slouží pro pravidelné zálohování.

V placené verzi umožňuje automatické zálohy s možností ukládání na cloud. Tento nástroj slouží navíc i k snadné migraci webů.

## **4.1.3 Tvorba obsahu**

Při tvorbě obsahu pro webové stránky bylo cílem, aby byl text stručný, jednoduchý a přehledný. S tím koresponduje i jednoduché a responzivní rozložení webových stránek. Většina textů byla rozložena do pár stručných bodů, aby se návštěvník v textech neztratil a bylo také využito tlačítek s efektem, aby každý návštěvník věděl, kam a jak má pokračovat.

## **4.1.3.1 Rozložení webových stránek**

Na obrázku níže je zobrazena úvodní stránka, která obsahuje jen ty nejzákladnější informace. Menu obsahuje pouze pár záložek, mezi které patří informace o projektu, odkaz na obsah předešlých balíčků, nejčastěji pokládané otázky a účet, ve kterém zákazníci mohou spravovat své předplatné. Následují dvě tlačítka pro objednávku balíčku. Proces objednávání je velmi jednoduchý. Návštěvník pouze kliká na obrázky s informacemi, kdy se na konci procesu octne v pokladně, kde vyplní doručovací údaje, zvolí platební metodu a dokončí objednávku. Pro lepší pochopení služby je na hlavní stránce umístěno video s krátkým příběhem, který popisuje poslání služby.

**Obrázek 6 - Úvodní stránka dogsie.cz THE DOGSIE** Předešlé balíčky Můl účet **KOUPIT** O projektu FAO

# Měsíční zásoba psí radosti pro naše čtyřnohé kamarády

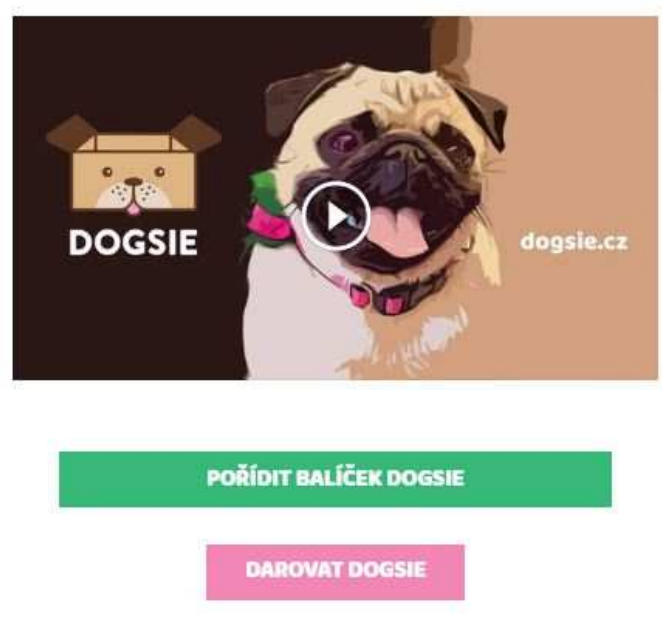

Zdroj: vlastní zpracování

Vzhledem k tomu, že z prvotního nadpisu nemusí být zřejmé, o co se jedná, hned další oddíl na hlavní stránce obsahuje stručné informace o službě ve 3 bodech s použitím ilustrací kvůli lepší vizuální stránce (viz. obrázek níže).

# Proč zrovna Dogsie?

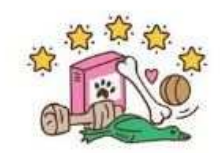

Objevíte nové a kvalitní výrobky

Každý měsíc pro Vás vybíráme zajímavé hračky a zdravé pochoutky, které skvěle doplní výživu vašeho pejska při jeho odměňování. Určitě si je oba zamilujete!

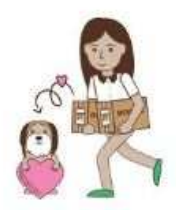

#### Pomůžete psům v nouzi

Koupí Dogsie pomáháte a přispíváte k řešení aktuálních problémů psích množíren a přeplněných útulků. Z každého balíčku darujeme 20% výdělku na pomoc psům v nouzi.

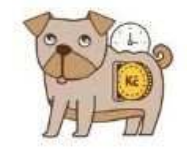

Šetříte čas a peníze

Neztrácejte čas a nervy nakupováním v obchodech. Rozbalovat Dogsie je větší zábava a navíc Vám ho pošleme přímo až k Vám domů. Doprava pro Vás bude vždy zdarma.

Zdroj: vlastní zpracování

V tomto oddílu jsou jednoduše popsány důvody, proč by měl návštěvník zakoupit zrovna Dogsie. Vzhledem k tomu, že lidé obecně málo čtou, je množství textu s použitými ilustracemi přizpůsobeno tak, aby se člověk v informacích neztrácel. Další oddíly webu obsahují recenze od zákazníků, popis procesu objednávání, fotku balíčku s produkty a odkaz na detailnější popis společenské odpovědnosti. Hlavní stránka webu je tedy zpracována tak, aby podávala pomocí ilustrací či obrázku a kombinací krátkých textů jasné informace o službě s odkazy na další informace.

#### **4.1.3.2 Multimédia – konkrétní příklad řešení**

Vzhledem k tomu, že po umístění videa na hlavní stránku webu se načítání webu zpomalilo o 100 %, bylo nutné tento problém řešit jinak. Video je načítáno přímo z Facebooku, a tak bylo nutné doprogramovat spuštění scriptu Facebooku až ve chvíli kliknutí na tlačítko "play" pro spuštění videa, které je umístěno nad obrázkem náhledu. Díky tomuto řešení se při prvotním načítání webu načtou pouze malé obrázky a teprve při

kliknutí na obrázek dochází ke spouštění scriptu, který výrazně zpomaloval načítání. Kód je zobrazen k náhledu níže:

**Obrázek 8 - Kód pro vložení videa bez zpomalení načítání webu** 

```
Soubor Úpravy Formát Zobrazení Nápověda
 <div class="video bbfb-video" id="xxxxxxxxxxx" data-link="https://www.facebook.com/dogsiecz/videos/1536080843138106/">
       <img class="bbfb-thumb" src="https://www.dogsie.cz/wp-content/uploads/2017/10/cover_commercial_625.jpg"/>
 - <amg class="bb+b-thumb" src="https://www.dogsie.cz/wp-content/uploads/201//10/cover<br><div class="play-button"></div>tons="play-button"><br><script src="https://ajax.googleapis.com/ajax/libs/jquery/2.1.3/jquery.min.js"></scr
 <script> (function() {
      if (\frac{c}{2}). length == 0) return;
      $('.bbfb-video').each(function() {
             var fb = this,
             id = this.id;$(fb).click( function() {\n    var href = $(this).attr('data-link');\n}var urei – ącinis).accr( uaca-iiuk ),<br>$(this).empty();<br>$(this).append('<div class="fb-video" data-allowfullscreen="true" data-autoplay="true" data-href="'+href+'"></div>');
                  //Re-parse the parent
                  FB.XFBML.parse(document.getElementById(id));
                  //Autoplay
                  FB.Event.subscribe('xfbml.ready', function(msg) {
                       if (msg. type == 'video')msg.instance.play();
                            msg.instance.unmute();
\begin{array}{c} \text{min}\ {\text{min}} \\ \text{min} \\ \text{min} \\ \text{min} \\ \text{min} \end{array}\cdot
```
Zdroj: vlastní zpracování

## **4.1.4 Automatizace procesů**

Nastavení automatizace vnitropodnikových procesů je základem pro budoucí škálovatelnost projektu. Všechna zmíněná vylepšení byla dříve dělána manuálně a zabrala pracovníkům desítky hodin již při stovce objednávek měsíčně. V případě růstu by tato administrativní zátěž přinesla spoustu dodatečných nákladů nebo úplně znemožnila další fungování společnosti. Níže lze nalézt popis některých z významných automatizací prostřednictvím nástroje Integromat nebo s pomocí placených rozšíření.

#### **4.1.4.1 Změna stavu objednávky na základě přijaté platby**

Jednou z činností, která výrazně komplikuje zpracování objednávek je párování plateb z bankovního účtu s objednávkami v elektronickém obchodu. V případě manuálního zpracování je třeba přihlášení k bankovnímu účtu a procházení plateb dle variabilních symbolů a následné nastavení objednávky v systému jako zaplacené, tudíž připravené k expedici. Tento proces sám o sobě zabere spoustu času, v případě desítek až stovek plateb se proces stává ještě náročnějším, jelikož platby do banky nechodí postupně a hledání v historii pohybů zabere desítky minut. V případě, že zákazník zapomene na variabilní symbol, následné hledání se ještě více komplikuje.

Nástroj Integromat v tomto případě může procházet přijaté platby z bankovního účtu a na základě částky a variabilního symbolu následně identifikuje úhrady objednávek a zpracuje je v elektronickém obchodu. Scénář je k nahlédnutí níže.

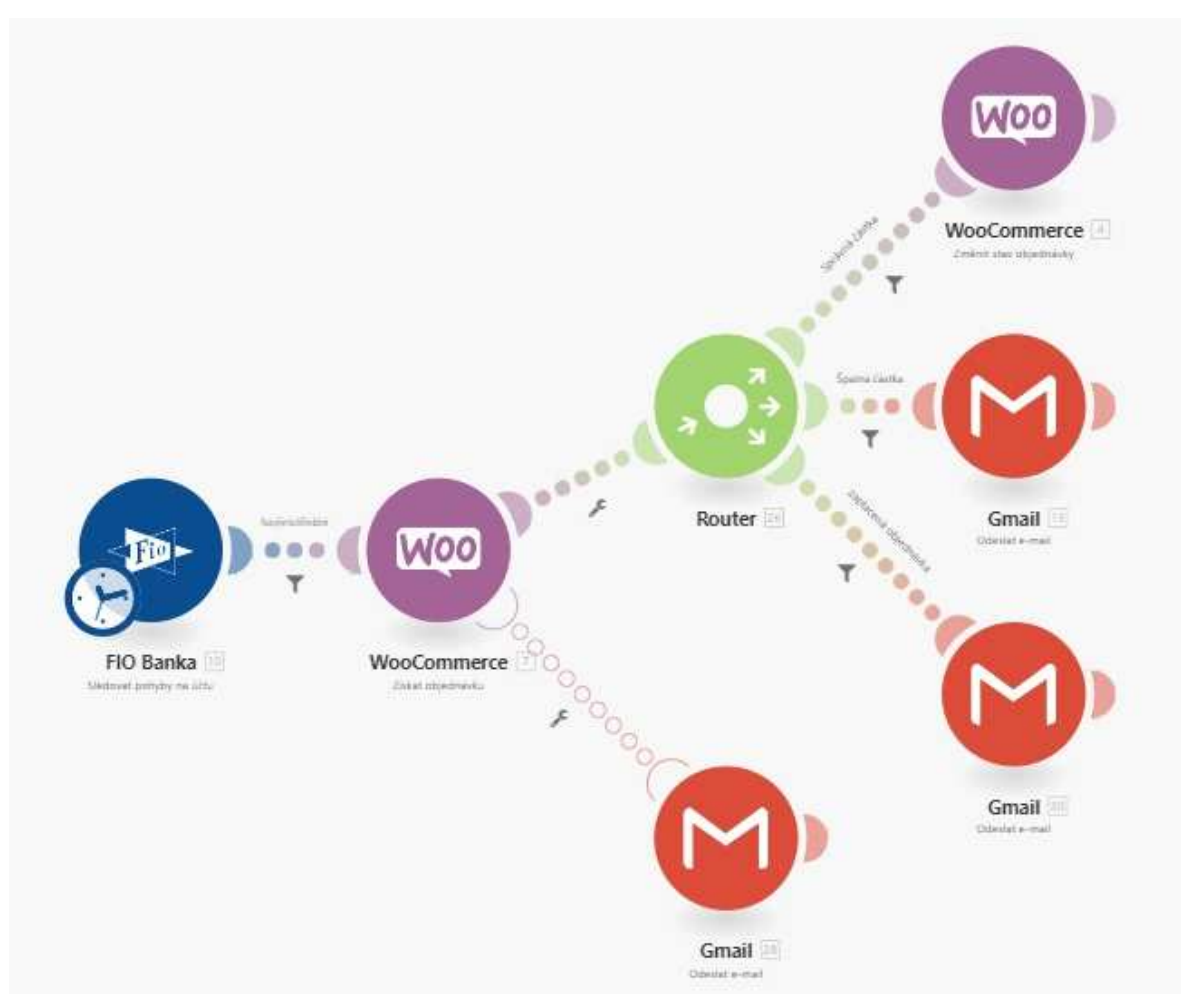

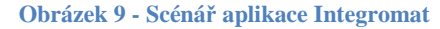

Zdroj: vlastní zpracování

Díky kombinací filtrů a podmínek lze scénář nastavit podle potřeb uživatele. Na obrázku lze vidět první modul "Fio Banka", který sleduje přijaté platby v bance. Mezi prvním modulem a druhým modulem "WooCommerce" je nastaven filtr, který vylučuje platby, které se nemají porovnávat s objednávkami v internetovém obchodu. Následně je scénář rozvětven do tzv. routeru a na ošetření chyby. Ošetření chyby níže je nastaveno tak, aby v případě přijaté platby, s kterou si scénář neví rady (například chybí-li variabilní symbol

objednávky), odeslal e-mail na předem stanovenou e-mailovou adresu s detailními informacemi o provedené platbě, jelikož je potřeba zásahu pracovníka. V případě nalezení odpovídajícího variabilního symbolu router zpracuje objednávku nebo oznámí pracovníkovi, že nesouhlasí zaplacená částka s výší objednávky, případně že objednávka již byla v minulosti uhrazena.

#### **4.1.4.2 Automatické zasílání faktur**

K automatizaci zasílání faktur elektronickou cestou bylo využito rozšíření Woo iDoklad, které je napojeno na externí webovou službu pro evidenci faktur. Toto rozšíření funguje v praxi skvěle spolu s automatizací změn stavů objednávek, jelikož vystaví fakturu vždy až ve chvíli uhrazení. Provede-li scénář Integromatu uhrazení objednávky, rozšíření automaticky vytvoří fakturu, zašle ji e-mailem zákazníkovi a zaeviduje ji jako zaplacenou. V nastavení pluginu lze ve chvíli přijeté objednávky vytvářet i zálohové faktury nebo například nastavit vytváření faktur s dobírkou až ve dni odeslání zboží, aby nemusel podnikatelský subjekt hradit DPH z vystavených faktur dříve, než je dle zákona zapotřebí.

#### **4.1.4.3 Zasílání SMS o obnovení předplatného**

V rámci zlepšení zákaznického servisu se požadovalo využití informačních SMS zpráv o stavu obnovení předplatného. Spousta zákazníků si neuvědomovala, že obnovení probíhá automaticky, a tak bylo nutné je o této skutečnosti informovat přes co nejspolehlivější prostředek. Pro automatizaci zasílání SMS zpráv byl využit nástroj Integromat, který v tomto případě propojuje elektronický obchod, Google tabulky a MessageBird.

Vždy pár dní před obnovením předplatného vezme Integromat z elektronického obchodu data o předplatném a dni jeho obnovení, uloží je do Google tabulky, z které následně data vezme spolu s dalšími informacemi (jméno, obsah zprávy apod.) a zašle je do aplikace MessageBird, která rozesílá přes SMS bránu zprávy přímo příjemcům.

#### **4.1.4.4 Třídění e-mailových listů na základě stavu předplatného**

Pro tento scénář automatizace byl využit opět nástroj Integromat, který propojuje elektronický obchod s externí mailingovou službou MailChimp. Ten na základě změn stavů předplatného přesouvá kontakty mezi jednotlivými seznamy. V případě aktivního předplatného (po uhrazení objednávky) je zákazník zařazen do seznamu předplatitelů. Pokud zákazník zruší své předplatné, je automaticky kontakt smazán ze seznamu předplatitelů a přemístěn do seznamu ztracených odběratelů. Toto třídění umožňuje následně optimalizovat e-mailové kampaně či zasílat automatizované kampaně dle statusu odběratele.

#### **4.1.4.5 Automatizace sběru kontaktů přes Facebook**

K automatizaci sběru kontaktů na Facebooku bylo vytvořeno propojení pomocí služby Integromat mezi Facebookem a MailChimpem. V případě vyplnění formuláře s e-mailovou adresou v kampaních na sběr kontaktů je okamžitě adresa přesunuta do příslušeného seznamu, na které následně MailChimp zasílá automatizované kampaně. Pomocí tohoto scénáře lze provozovat různé e-mailové kampaně přes Facebook bez jakéhokoliv dodatečného zásahu.

## **4.1.5 Zpracování frameworku STDC**

Potřeba strategického přístupu v marketingu je jedním z nejdůležitějších aspektů optimalizace internetového obchodu. Vzhledem k tomu, že byly automatizovány procesy, které zabíraly nejvíce času a bylo by složité je nadále udržovat při dalším růstu objemů prodeje, je nyní možné pomocí marketingu získat více zákazníků bez dodatečné administrativní zátěže.

Framework STDC umožňuje komplexní nadhled nad strategií obsahu a využitím jednotlivých komunikačních kanálů.

#### **Tabulka 4 - Framework STDC**

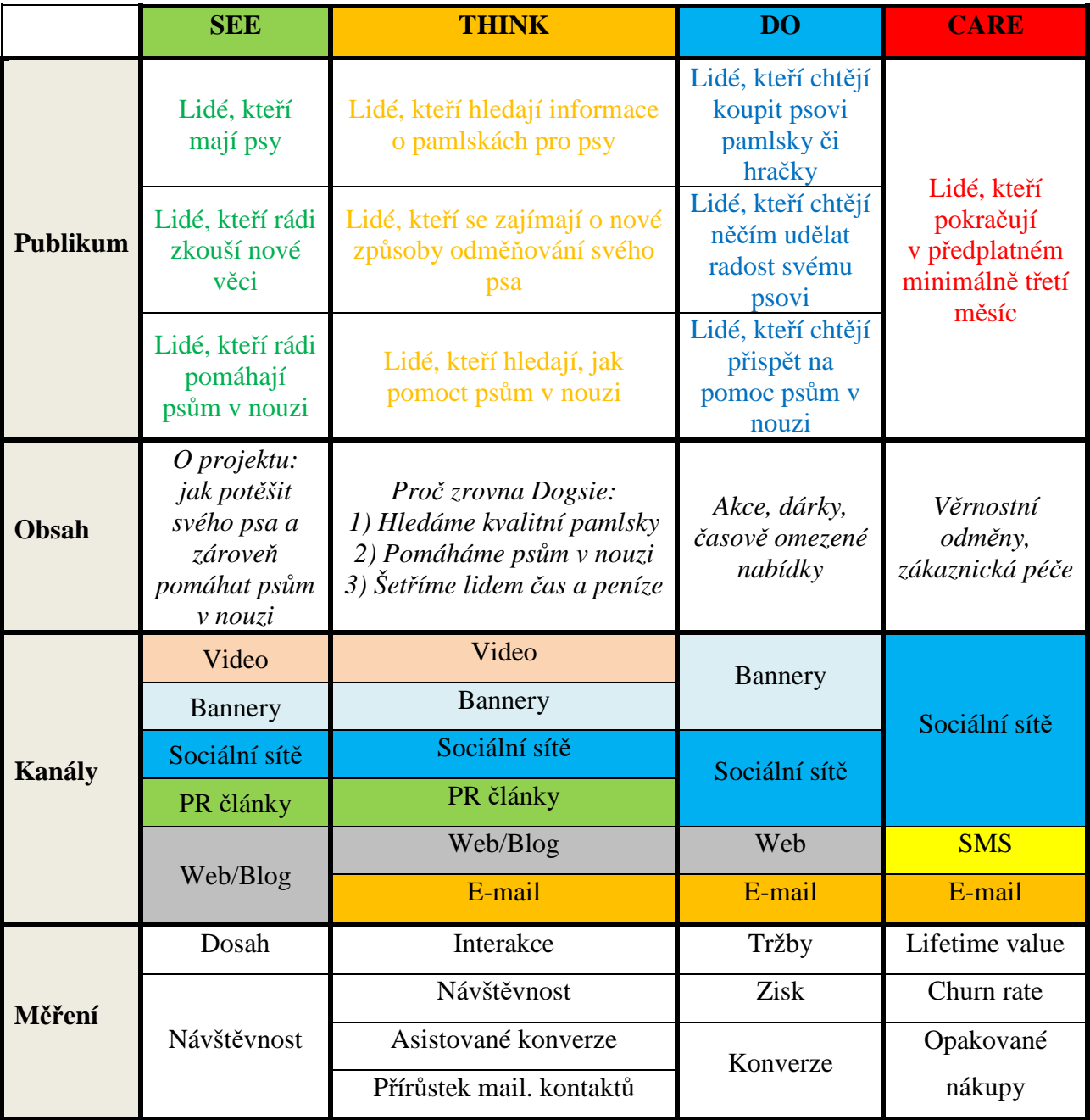

Zdroj: vlastní zpracování

Výše lze vidět jednotlivé fáze frameworku STDC, publikum, které v dané fázi chceme oslovit, komunikační kanály, které k tomu využijeme a druh měření, které nám pomůže určit efektivnost dané fáze. Některé komunikační kanály jsou využívány ve všech fázích frameworku. Na základě frameworku se realizovaly kampaně, které mají pomoci se získáním nových zákazníků.

## **4.1.6 Realizované marketingové kampaně**

Aby byl maximálně využit potenciál komunikačních kanálů, byla realizována marketingová strategie zahrnující tvorbu videa, publikaci PR článků, spolupráci s influencery, sběr kontaktů do e-mailových databází, realizaci podpůrných e-mailových kampaní a maximální zákaznický servis, který byla společnost schopna poskytnout.

#### **4.1.6.1 Video – minipříběh o Dogsie**

Videoreklama, kterou se společnost rozhodla realizovat, měla za cíl zvýšit povědomí o značce a v krátkém příběhů popsat její poslání. Tato reklama pracuje s publikem ve fázích SEE a THINK, kdy je cílem co nejvyšší dosah příspěvků, vysoký počet interakcí a zvýšení návštěvnosti webových stránek. Video bylo zveřejněno a propagováno na platformě Facebook.

Video bylo koncipována jako krátký příběh mopsíka a jeho rodiny. Rodina dostávala pravidelně předplatné časopisů, ale pes byl každý měsíc smutný z toho, že on nic nedostává. Na závěr s dodávkou měsíčních předplatných přijde mopsíkovi i balíček Dogsie, z kterého má obrovskou radost a díky kterému si rodina začne se psem hrát. Na konci videa je krátce popsán produkt a zmíněna sociální odpovědnost projektu. Příběh nenásilnou formou seznamuje diváky s konceptem Dogsie a zvyšuje povědomí o značce.

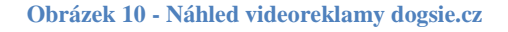

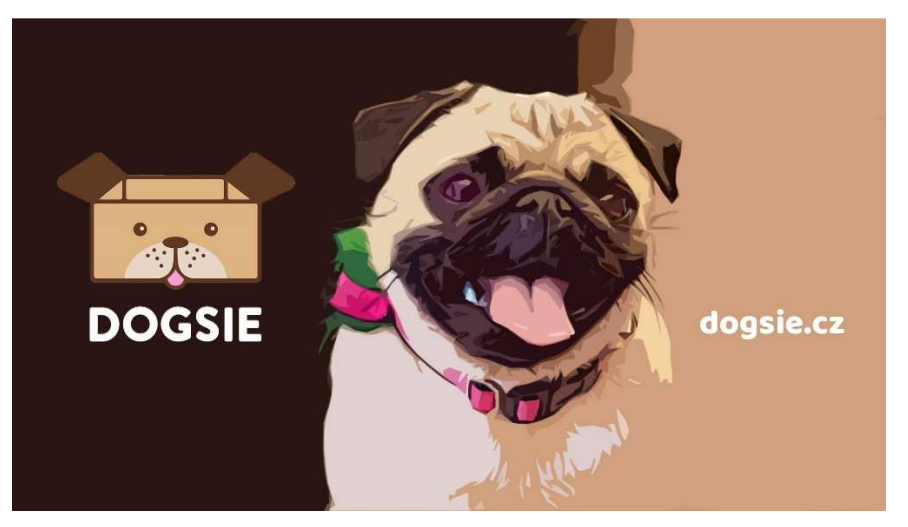

Zdroj: vlastní zpracování

#### **4.1.6.2 PR články**

V rámci fází SEE a THINK byla věnována pozornost i PR článkům. Tyto články formou rozhovoru se zakladateli projektu seznamují čtenáře s jeho fungováním a posláním. Zvyšují povědomí o značce a pomáhají potenciálním zákazníkům s rozhodnutím, zda službu vyzkoušet.

Články byly zveřejněny v internetovém magazínu Lidovky, na webu Tyinternety.cz a na blogu DombyDom od Dominiky Lukášové.

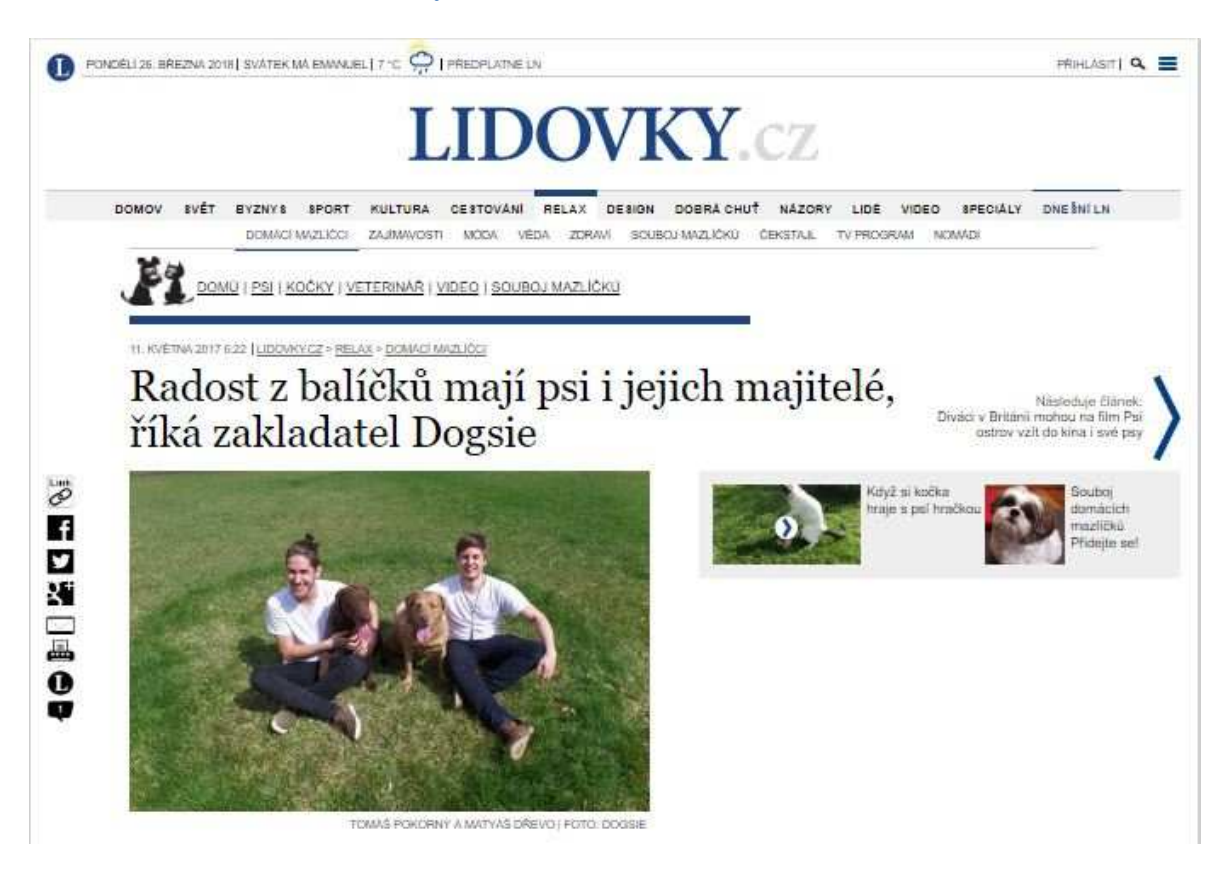

**Obrázek 11 - PR článek na webu lidovky.cz** 

Zdroj: vlastní zpracování

#### **4.1.6.3 Sociální sítě – PPC a influencer marketing**

Vzhledem k tomu, že sociální sítě se prolínají všemi fázemi frameworku STDC, byla realizována také efektivní forma propagace, která v sobě kombinuje prvky všech tří fází, a to SEE, THINK a DO. Byla domluvena spolupráce s takzvanými influencery, menšími celebritami na sociálních sítích jako je Facebook a Instagram. Spolupráce spočívala v poskytnutí balíčku Dogsie a jeho následném zrecenzování a otevírání na sociálních sítích. Vzhledem k tomu, že projekt přispívá na psi v nouzi, byla spolupráce oboustranně přínosná a komunikace s většinou influencerů příjemná. Tento krok umožnil projekt zviditelnit mezi statisíci sledovateli, zvýšil návštěvnost webových stránek a přesvědčil spoustu lidí k nákupu. Příkladem může být instagramový profil Kateřiny Králové, @svetpodlekatky.

**Obrázek 12 - Instagram @svetpodlekatky** 

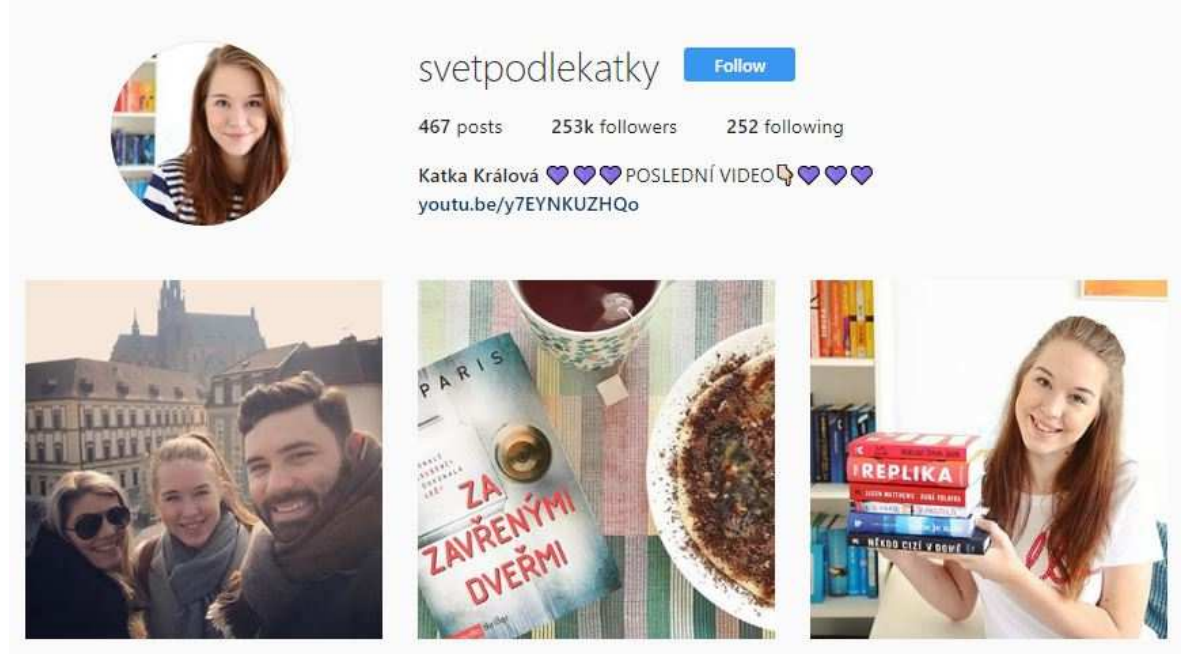

Zdroj: vlastní zpracování

#### **4.1.6.4 E-mail marketing – sběr kontaktů a podpora prodeje**

V rámci frameworku společnost chtěla ještě více podpořit fázi DO a zároveň poskytnout potenciálním zákazníkům více informací ohledně služby v rámci fáze THINK. Z tohoto důvodu byly realizovány e-mailové kampaně na sběr kontaktů s nastavením automatických e-mailových kampaní přes externí službu MailChimp. Na sběr kontaktů bylo využito vyskakovacích oken na blogu a facebookové kampaně na generování potenciálních zákazníků.

#### **Obrázek 13 - Vyskakovací okno kampaně aport dárků**

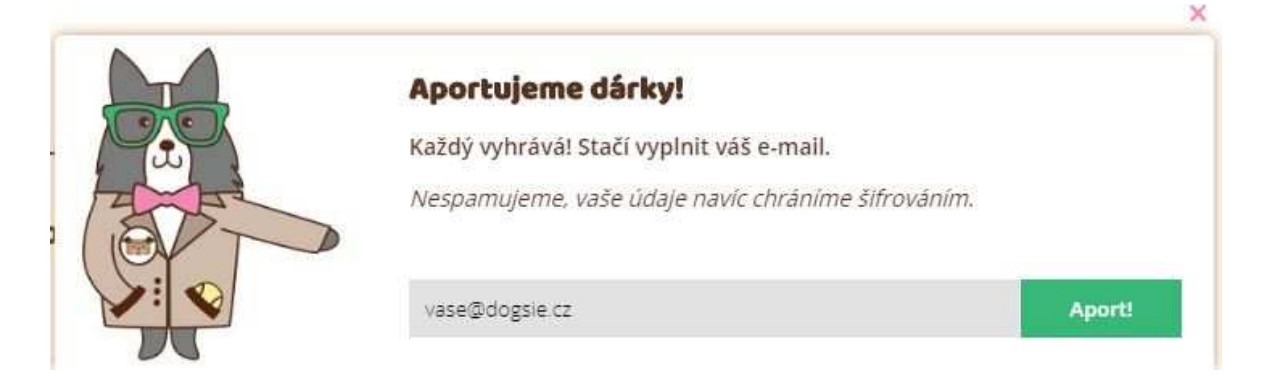

Zdroj: vlastní zpracování

**Obrázek 14 - Facebooková kampaň na sběr kontaktů**

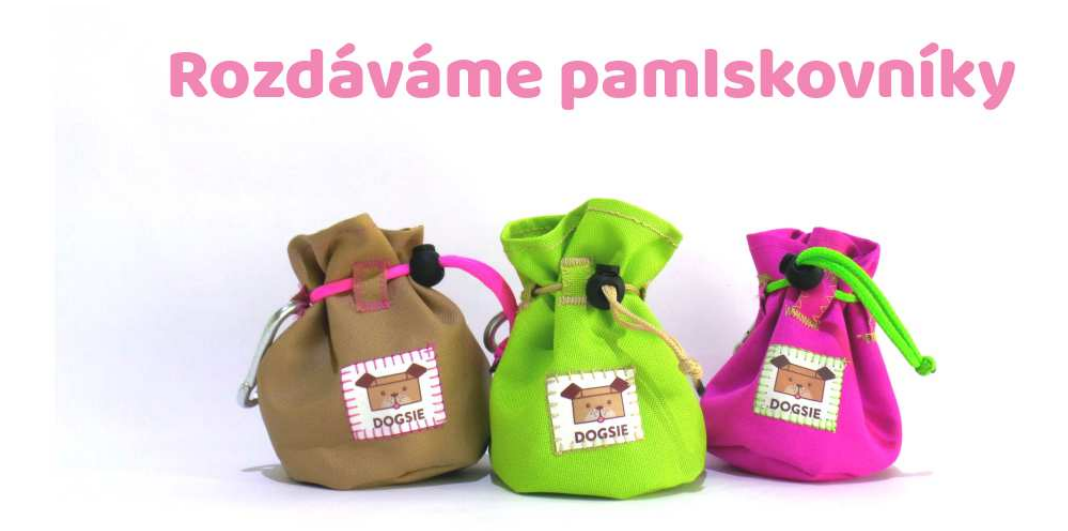

Zdroj: vlastní zpracování

Kampaň spočívala v nabídnutí dárku navíc, kdy potenciální zákazník získal výměnou za emailový kontakt kód na pamlskovník a jiné věcné předměty s objednávkou balíčku Dogsie. Následně mu byla zasílána automatizovaná kampaň s informacemi o projektu a jeho přidaných hodnotách. V rámci akcí a dárků byly spuštěny i remarketingové kampaně na platformě Facebook.

#### **4.1.6.5 Zákaznický servis – Email a SMS**

Jelikož si společnost zakládá na vysokém standardu zákaznického servisu, pracovníci se snaží každý problém či požadavek vyřešit co nejdříve a pokud možno vždy vyhovět přáním zákazníků. Pro lepší informovanost zákazníků byla zavedena automatizace SMS zpráv a e-mailů o stavu obnovení předplatného a možnosti předplatné včas zrušit.

### **4.1.7 Aplikace konceptu**

Koncept optimalizace byl aplikován v červenci roku 2017 s cílem dosáhnout na konci roku alespoň 500 objednávek. Jednalo by se o pětinásobné navýšení objednávek oproti červnu 2017. Díky zavedení konceptu došlo okamžitě k úspoře času pracovníků o desítky hodin měsíčně a nové marketingové aktivity společnosti zajistily vyšší návratnost vložených finančních prostředků, než tomu bylo dříve. Na základě analýzy dat byla vyhodnocena efektivita konceptu po jeho zavedení v období červenec až prosinec 2017 v porovnání s minulým obdobím leden až červen 2017.

## **4.2 Analýza dat**

Pro vyhodnocení efektivity konceptu optimalizace byla provedena analýza dat z analytik WooCommerce a Google Analytics z celého roku 2017. Optimalizace administrativní zátěže pomocí automatizace procesů byla vyhodnocena z rozhovoru s majiteli společnosti.

## **4.2.1 WooCommerce**

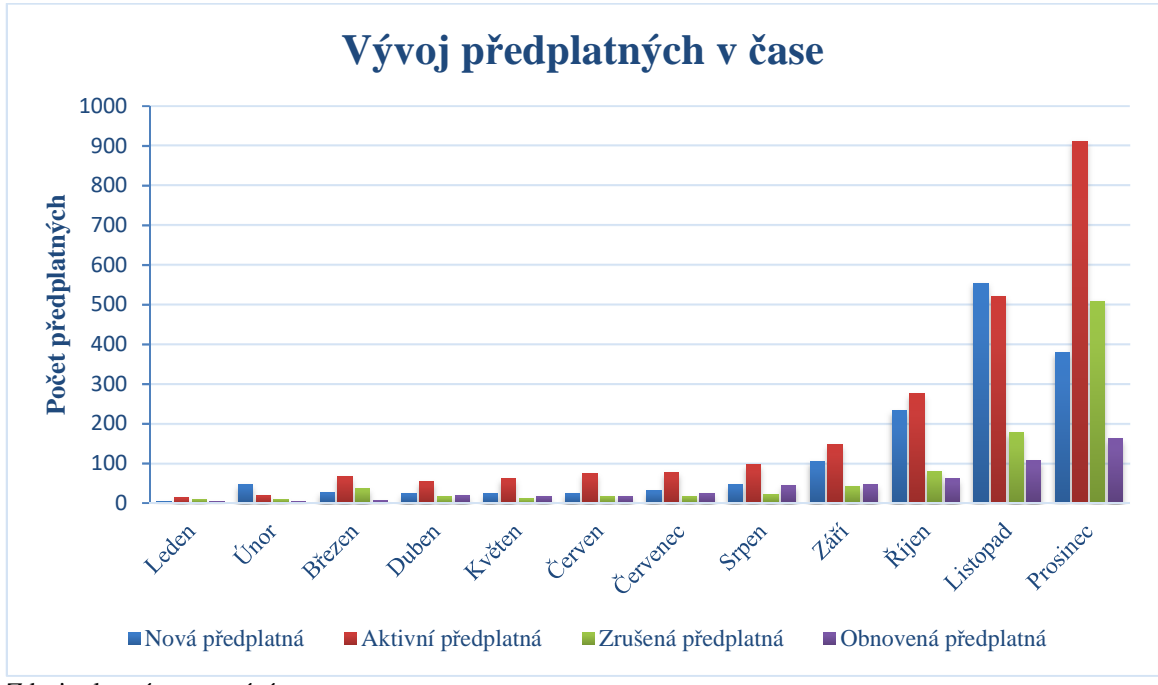

**Graf 1 - Vývoj počtu předplatných v čase** 

Na grafu lze vidět jednoznačné navýšení nových a aktivních předplatných ihned po zavedení konceptu optimalizace. Již v červenci došlo k 29% růstu nových předplatných. Oproti červnu, kdy přibylo 24 nových předplatných, jich v červenci bylo již 31. Vzhledem k tomu, že počet zrušených předplatných se i přes navýšení celkových aktivních předplatných nezvýšil, hned v prvním měsíci optimalizace došlo k absolutnímu navýšení počtu pravidelných zákazníků. V dalších měsících byl růst ještě intenzivnější. V měsících říjen a listopad byl růst až 138%, což velmi podpořila především blížící se vánoční sezóna. V prosinci počet aktivních předplatných překonal hranici 900, ale vzhledem k vysokému počtu zrušených předplatných se může maximálně polovina zákazníků stát pravidelnými odběrateli v roce 2018.

Zdroj: vlastní zpracování

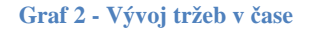

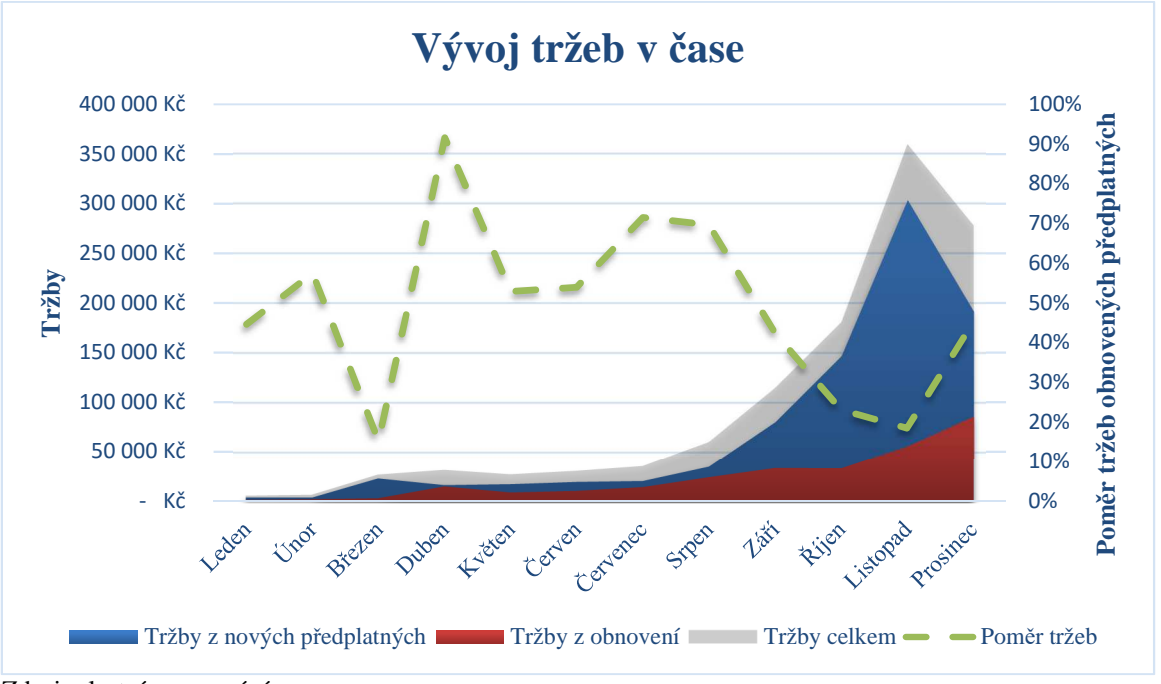

Zdroj: vlastní zpracování

Vývoj tržeb logicky koreluje s vývojem předplatných. S rapidním růstem od července 2017 se výrazně snižoval poměr tržeb obnovených předplatných vůči aktivním. Tento jev byl očekávatelný, jelikož každý měsíc přibývalo až 2x více předplatných než v měsících předešlých. Nejvyšších tržeb podnik dosáhl v listopadu 2017 díky vánoční sezóně, kdy se měsíční tržby pohybovaly nad úrovní 350 000 Kč.

**Graf 3 - Vývoj aktivních a zrušených předplatných v čase** 

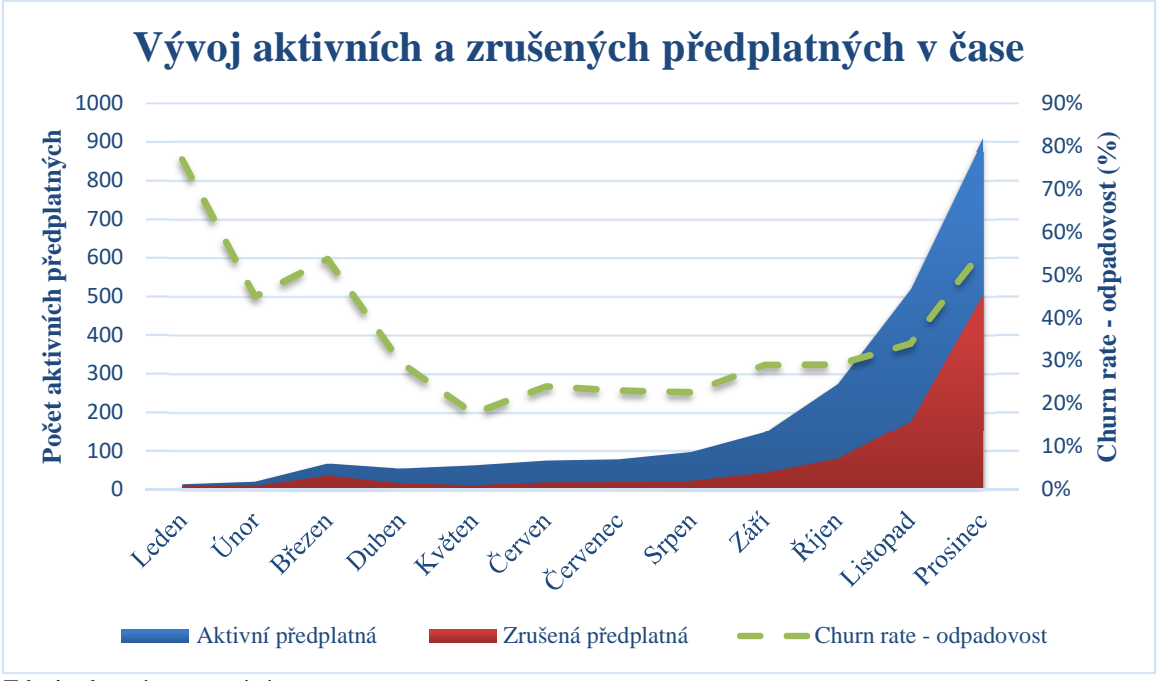

Zdroj: vlastní zpracování

Vývoj zrušených předplatných je jednou z nejdůležitějších metrik u předplatných služeb. Churn rate, nebo-li odpadovost, znázorňuje procento zrušených předplatných z celku. Čím nižší je tato hodnota, tím více má podnik stálých zákazníků, kteří mu generují budoucí zisk. V rozmezí dubna až října se tato hodnota pohybovala mezi 20-30 %, každý třetí až pátý zákazník neprodloužil své předplatné. Problémem může být zvýšení této hodnoty až na 56 % v prosinci. Důvodem byly především vánoční svátky, kdy většina lidí chtěla pouze jednorázový dárek bez zájmu o předplatné. Je nezbytně nutné zaměřit se na snížení odpadovosti, aby investované peníze do získání nových zákazníků generovaly vyšší zisk.

Na základě analýz dat z elektronického obchodu WooCommerce je očividné, že koncept optimalizace byl vysoce efektivní v přivádění nových zákazníků. Vánoční sezóna v posledním kvartálu roku 2017 ještě více podpořila již rapidní růst, který v posledních měsících přesahoval až 100% nárůst předplatných z měsíce na měsíc. Problémem je zároveň zvyšující se odpadovost zákazníků, na kterou by se měl podnik v budoucnu zaměřit.

## **4.2.2 Google Analytics**

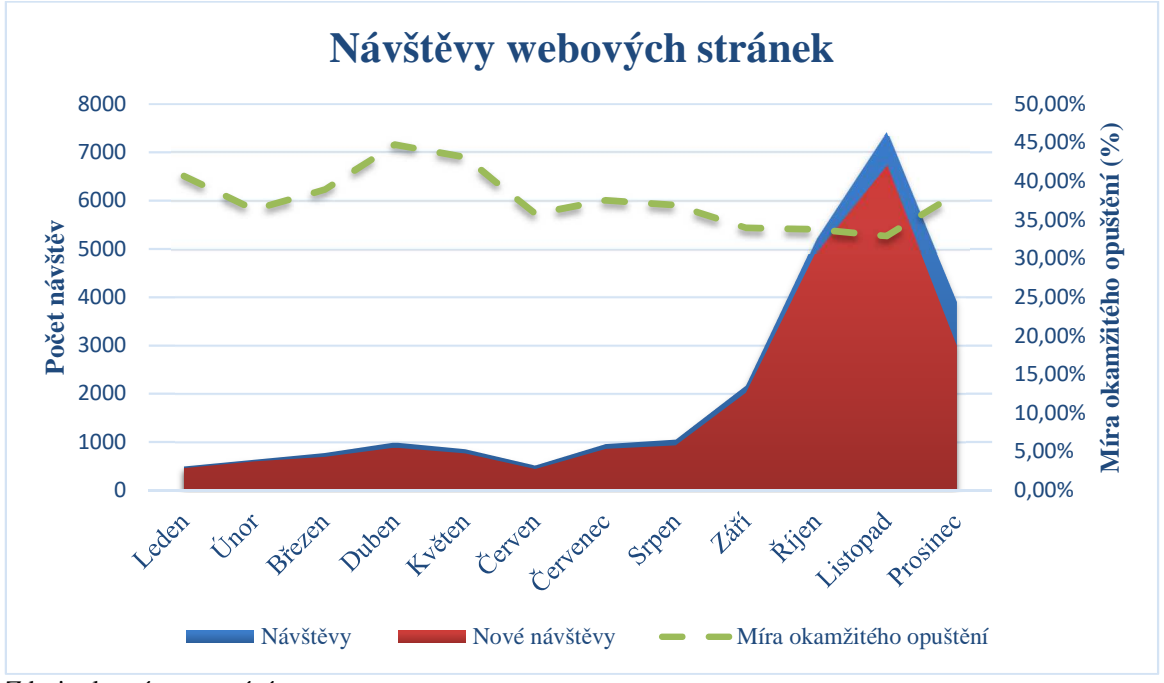

**Graf 4 - Návštěvy webových stránek** 

Jak lze vidět z grafu, koncept optimalizace byl velmi efektivní v přivádění nových návštěvníků na web. Počet návštěv silně koreluje s tržbami elektronického obchodu. Za zvýšení návštěvnosti se zasadily realizované marketingové kampaně ve fázích frameworku SEE a THINK, které byly vedeny primárně přes sociální sítě. Od nasazení konceptu rostla návštěvnost skoro exponenciálně až do listopadu, kdy lidé nakupovali na Vánoce. Od června do listopadu se návštěvnost zvýšila až 14x, kdy dosáhla hranice 7424 návštěv za měsíc. Pozitivním výsledkem je snížení míry okamžitého opuštění, které mohlo být způsobeno optimalizací obsahu na webových stránkách.

Zdroj: vlastní zpracování

#### **Graf 5 - Zdroje návštěvnosti**

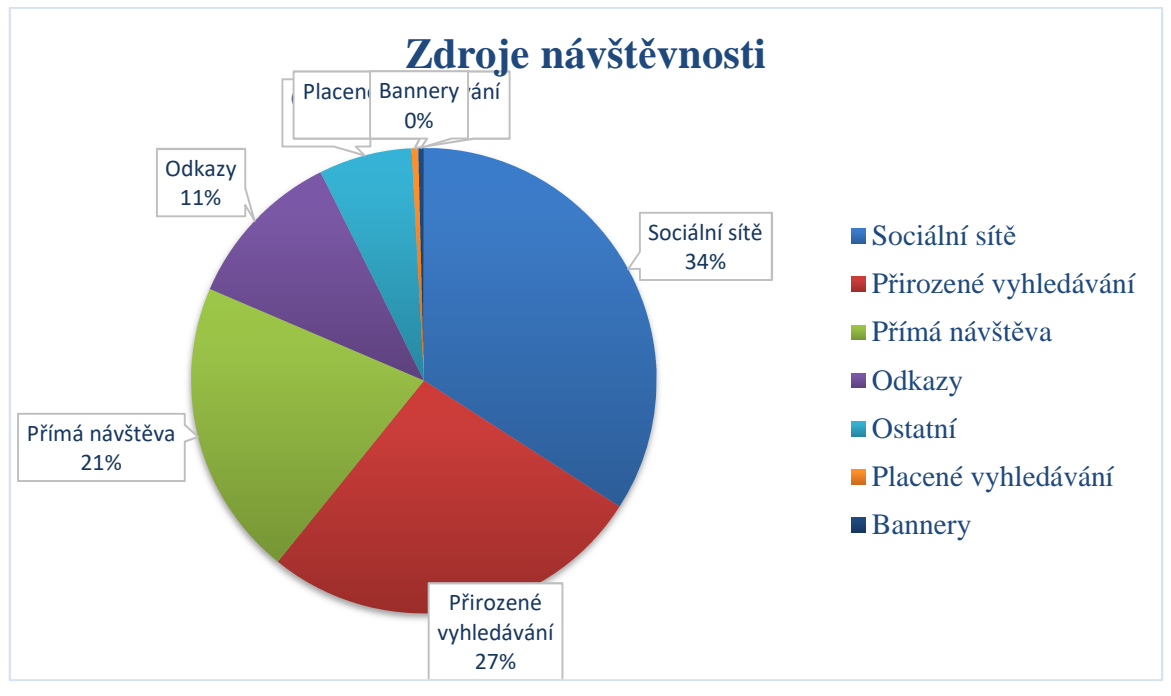

Zdroj: vlastní zpracování

Graf znázorňující zdroje návštěvnosti potvrzuje pozitivní dopad marketingových kampaní. Vzhledem k tomu, že kampaně pro zvýšení povědomí o značce a návštěvnosti webových stránek byly primárně vedeny přes sociální sítě, výsledné rozložení zdrojů návštěvnosti tomu odpovídá. Přes 34 % všech návštěv bylo ze sociálních sítí Facebook a Instagram. Druhým největším zdroj je přirozené vyhledávání, které potvrzuje zvýšení povědomí o značce, jelikož lidé službu Dogsie více vyhledávali. Třetím největším zdrojem je přímá návštěva zadáním adresy url do prohlížeče. Tento fakt opět naznačuje vysoké povědomí o značce nebo pravděpodobnost doporučení značky přáteli a funkčnosti word of mouth marketingu. Odkazy jsou víceméně spojené s e-mailovými kampaněmi a PR články, kdy se návštěvníci přes odkaz v mailu nebo článku proklikli na webové stránky.
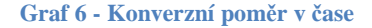

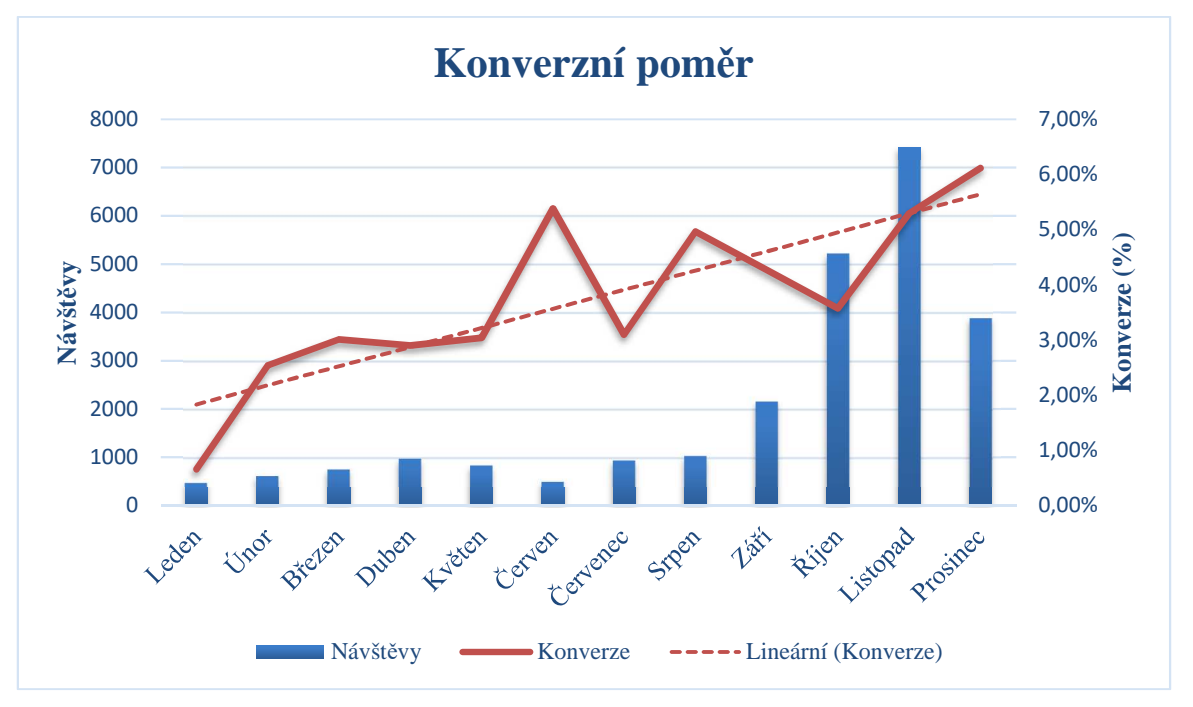

Zdroj: vlastní zpracování

Z grafu konverzního poměru lze vyčíst rostoucí trend konverze se zvyšující se návštěvností po aplikaci konceptu optimalizace. Tento fakt je velmi dobrou zprávou pro fungování projektu. Vzhledem k tomu, že průměrná konverze elektronických obchodů se pohybuje mezi 1-2 %, je tento výsledek velmi pozitivní. Nejvyšší konverzní poměr 6,12 % byl dosažen v prosinci, pravděpodobně díky vánoční sezóně a vysoké ochotě lidí nakupovat impulsivně dárky. Pokud se elektronickému obchodu podaří udržet konverzi nad 3 %, bude každá koruna investovaná do získání nových návštěvníku daleko více rentabilní. Z analýzy vyplynulo, že nejlepší konverzních poměrů dosahují odkazující články a e-mailové kampaně, kde se konverze pohybuje nad hranicí 10 %. Na druhou stranu sociální sítě mají konverzi pouze 1,72 %, ale s nejvyšší pravděpodobností asistují přímým návštěvám a přirozenému vyhledávání, kde se konverze pohybuje nad 3,5 %.

#### **4.2.3 Administrativní zátěž pracovníků**

Na základě rozhovoru s pracovníky společnosti byla vyhodnocena efektivita automatizace procesů.

#### **Tabulka 5 - Zhodnocení automatizace procesů**

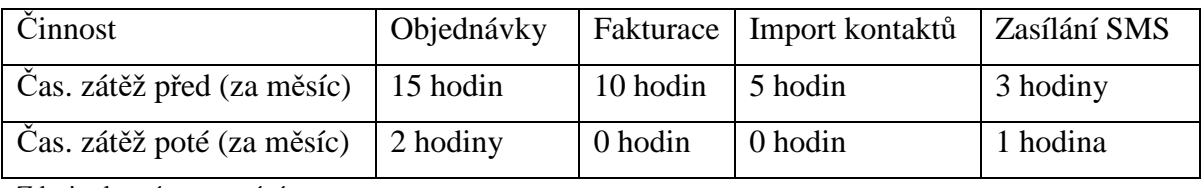

Zdroj: vlastní zpracování

Časová náročnost jednotlivých činností byla hodnocena na začátku druhé poloviny roku po aplikaci konceptu optimalizace. S rostoucím objemem objednávek by pravděpodobně byla zátěž daleko vyšší, než tabulka udává. Díky automatizaci klíčových procesů ušetřili pracovníci společnosti minimálně 30 hodin měsíčně, které mohou nyní věnovat rozvoji společnosti.

# *5 Výsledky a diskuse*

V praktické části práce byl vytvořen koncept optimalizace elektronického obchodu společnosti HumbleWood s.r.o., která provozuje předplatnou službu pro psy a jejich majitele s názvem Dogsie. Tento koncept lze jednoduše aplikovat v praxi při tvorbě a optimalizaci jiných internetových obchodů bez hlubších znalostí programování.

### **5.1 Realizace systémového řešení**

Na základě vícekriteriální analýzy variant byla zhodnocena vhodnost technického řešení pro daný projekt v redakčním systému WordPress. Tato platforma byla nakonec vybrána jako ideální řešení na základě kritérií zadaných vlastníky projektu. Součástí konceptu jsou velmi cenné a praktické informace pro správu elektronického obchodu od prvotního nastavení, výběru vhodné šablony až po řešení propojení e-shopu s externími službami, zajištění dostatečného zabezpečení, optimalizace rychlosti načítání webových stránek a možnosti sběru dat pro marketingové účely.

### **5.2 Tvorba obsahu**

V rámci tvorby jednoduchého, srozumitelného a přehledného textu byly uvedeny příklady realizace obsahu na webových stránkách dogsie.cz s využitím multimédií pro lepší vizualizaci, responzivitu a rozložení stránek. Na konkrétním příkladu byl vyřešen častý problém implementace videa na úvodní stránce webu bez zpomalení jeho načítání.

#### **5.3 Automatizace procesů**

Pro vyšší efektivitu a snížení administrativní zátěže správců elektronických obchodů byly do konceptu optimalizace zahrnuty možnosti automatizace procesů s pomocí doplňků pro WordPress a s využitím externí webové aplikace Integromat. Díky těmto nástrojům lze bez znalosti programování propojit s elektronickým obchodem bankovní účty, účetní software, spediční systémy, řadu marketingových nástrojů, SMS brány a mnoho dalšího. Po aplikaci zmíněných nástrojů se snížila časová zátěž pracovníků o 30 hodin měsíčně, které mohou nyní věnovat dalšímu rozvoji společnosti.

### **5.4 Realizace marketingových kampaní**

S využitím frameworku See-Think-Do-Care byla vytvořena marketingová strategie pracující se všemi čtyřmi fázemi rozhodovacího procesu potenciálního zákazníka. Na základě definice publika, obsahu, komunikačních kanálu a jejich měření byly realizovány kampaně zaměřené na akvizici nových zákazníků a zvýšení povědomí o značce.

V rámci fází SEE a THINK bylo vytvořeno reklamní video, sepsány PR články a domluvena spolupráce s influencery na sociálních sítích. Veškerá komunikace byla soustředěna především na Facebooku a Instagramu, kde probíhal zároveň sběr e-mailových kontaktů. Prostřednictvím e-mailových kampaní s nabídkou dárků a slev k objednávkám balíčku Dogsie byla také podpořena fáze DO. Společnost se zaměřila i na poskytování nadstandardního zákaznického servisu pro zvýšení retence zákazníků v rámci poslední fáze frameworku.

### **5.5 Vyhodnocení efektivity konceptu optimalizace**

Na základě analýzy dat elektronického obchodu a Google Analytics byla vyhodnocena efektivita konceptu optimalizace. Po aplikaci konceptu v červenci roku 2017 došlo až k exponenciálnímu růstu objemů prodeje a návštěvnosti webových stránek. Měsíční návštěvnost se během půl roku zvýšila až na čtrnáctinásobek té původní, počet aktivních předplatných stoupl z 75 na 911 a měsíční tržby z 30 796 Kč na 359 154 Kč. Konverzní poměr se zvýšil z 3 % na 5 % a míra okamžitého opuštění klesla v průměru o 3 %. Efekt konceptu byl s nejvyšší pravděpodobností od října podpořen vánoční sezónou, ale i přesto se dá považovat za vysoce efektivní. Finanční náklady na realizaci přitom nepřesáhly 50 000 Kč. Do budoucna se doporučuje více zaměřit na retenci zákazníků, jelikož tato metrika jako jediná nevykazovala zlepšení.

## *6 Závěr*

V teoretické části této diplomové práce byly stanoveny předpoklady pro úspěšnou správu elektronického obchodu, týkající se především znalostí používaných pojmů v dané oblasti.

Práce se zabývala přístupností a použitelností webových stránek pro lepší dostupnost elektronického obchodu i pro potenciální návštěvníky s hendikepy. Následně byl charakterizován jeden z nejpoužívanějších systémů pro technické řešení e-shopů včetně nejdůležitějších doplňků pro jeho správné fungování a konkurenceschopnost. V rámci automatizace procesů byly stanoveny moderní nástroje, které umožňují zvýšit efektivitu a snížit administrativní zátěž pracovníků. Jelikož by žádný internetový obchod nemohl být výdělečný bez řádných marketingových nástrojů, byly stanoveny i nejpoužívanější formy podpory prodeje a optimalizace obchodu pro účely webových vyhledávačů. K závěru teoretické části práce byly charakterizovány prostředky umožňující datovou analytiku pro lepší rozhodování a následnou optimalizaci veškerých marketingových aktivit včetně analýzy dat finančních ukazatelů podniku.

V praktické části práce byl vytvořen koncept optimalizace s případovou studií aplikace daného konceptu na reálném projektu, který umožňuje lepší pochopení jeho případného použití ve skutečných podmínkách na trhu. V konceptu jsou postupně prakticky realizovány poznatky z teoretické části práce, je stanoveno technické řešení a charakterizovány použité doplňky pro lepší fungování elektronického obchodu včetně nutnosti tvorby jednoduchého a srozumitelného obsahu s použitím multimédií bez zpomalení rychlosti načítání webu. V rámci automatizace procesů jsou uvedeny konkrétní příklady zefektivnění podnikových procesů s 30 hodinovou úsporou času pracovníků po jejich zavedení. Na základě frameworku STDC je vytvořena marketingová strategie s uvedením příkladů realizovaných marketingových kampaní.

Na závěr praktické části je pomocí datové analytiky vyhodnocena efektivita konceptu optimalizace, která potvrdila předpoklad pozitivních dopadů na ekonomické výsledky společnosti. Po zavedení konceptu došlo k čtrnáctinásobnému zvýšení návštěvnosti webových stránek oproti minulému období. Počet předplatitelů stoupl z 75 na 911 a měsíční tržby z 30 796 Kč na 359 154 Kč. Konverzní poměr se zvýšil z 3 % na 5 % a míra okamžitého opuštění klesla v průměru o 3 %. Vzhledem k tomu, že finanční náklady na aplikaci nepřesáhly 50 000 Kč, byl koncept vyhodnocen jako vysoce efektivní a doporučuje se ho znovu použít v případě optimalizace jiného elektronického obchodu.

# *7 Seznam použitých zdrojů*

BELEŠČÁK, Dušan, 2014. *Vytváříme e-shop ve WordPressu: pomocí WooCommerce*. 1. vyd. Brno: Computer Press. ISBN 978-80-251-4153-3.

BREJČÁK, Peter, 2017. *Startup Týdne #76: Integromat propojující navzájem nekomunikující online služby* [online]. [cit. 2018-01-17]. Dostupné z: https://tyinternety.cz/startupy/startup-tydne-76-integromat-propojujici-navzajemnekomunikujici-online-sluzby/

EGER, Ludvík, Jan PETRTYL, Hana KUNEŠOVÁ, Michal MIČÍK a Martin PEŠKA, 2015. *Marketing na internetu*. 1. vydání. V Plzni: ZČU. ISBN 978-80-261-0573-2.

FRAIN, Ben., 2012. *Responsive web design with HTML5 and CSS3: learn responsive design using HTML5 and CSS3 to adapt websites to any browser or screen size*. Mumbai: Packt Pub. Community experience distilled.

GOOGLE, , 2018. *G Suite – Gmail, Dokumenty, Disk, Kalendář a další služby pro firmy* [online]. [cit. 2018-01-16]. Dostupné z: https://gsuite.google.cz/intl/cs/

INTEGROMAT, , 2018. *Integromat - Automatizujeme Vaši práci* [online]. [cit. 2018-01- 20]. Dostupné z: https://www.integromat.com/cs/

JAKUBÍKOVÁ, Dagmar, 2013. *Strategický marketing: strategie a trendy*. 2., rozš. vyd. Praha: Grada. Expert (Grada). ISBN 978-80-247-4670-8.

JANOUCH, Viktor, 2014. *Internetový marketing*. 2. vyd. V Brně: Computer Press. ISBN 9788025143117.

JARTYM, Pavel, 2018. *Bill Gates: Obsah je král* [online]. [cit. 2018-01-21]. Dostupné z: https://www.bluesystem.cz/blog/copywriting-a-tvorba-obsahu/bill-gates-obsah-je-kral

KADLEC, Tim, 2014. *Responzivní design profesionálně*. Vyd. 1. Brno: Zoner Press. Encyklopedie Zoner Press. ISBN 978-80-7413-280-3.

KAŠPAR, Vladimír, 2012. *Přístupnost webu V: Testování validity stránek* [online]. [cit. 2017-12-26]. Dostupné z: http://www.itbiz.cz/clanky/pristupnost-webu-v-testovani-webu

KNÁPKOVÁ, Adriana, Drahomíra PAVELKOVÁ, Daniel REMEŠ a Karel ŠTEKER, 2017. *Finanční analýza: komplexní průvodce s příklady*. 3., kompletně aktualizované vydání. Praha: Grada Publishing. Prosperita firmy. ISBN 978-80-271-0563-2.

KOLEKTIV AUTORŮ, , 2017. *Čtěte, pokud chcete dobýt Instagram*. Vydání první. Přeložil Pavel KRISTIÁN. Brno: Zoner Press. ISBN 978-80-7413-368-8.

KOUTSKÝ, Zdeněk, 2016. *Slack - buďte efektivní* [online]. [cit. 2018-01-20]. Dostupné z: http://www.appliste.cz/slack-budte-efektivni/

KROUPA, Josef, 2018. *Konference WordCamp v Praze: Zrychlení webů běžících na WordPressu*.

KRUG, Steve, 2006. *Web design - nenuťte uživatele přemýšlet!*. 2., aktualiz. vyd. Brno: Computer Press. ISBN 80-251-1291-8.

KUBÍČEK, Michal, 2008. *Velký průvodce SEO: jak dosáhnout nejlepších pozic ve vyhledávačích*. Vyd. 1. Brno: Computer Press. ISBN 978-80-251-2195-5.

MICHÁLEK, Martin, 2018. *Weby vs. aplikace* [online]. [cit. 2018-01-15]. Dostupné z: https://www.vzhurudolu.cz/prirucka/weby-vs-aplikace

MIKSA, Pavel, 2013. *Trello: virutální kancelář i plánovač v jednom* [online]. [cit. 2018- 01-21]. Dostupné z: http://www.mitvsehotovo.cz/2013/09/trello-virtualni-kancelar-iplanovac-v-jednom/

MIKULÁŠKOVÁ, Petra a Mirek SEDLÁK, 2015. *Jak vytvořit úspěšný a výdělečný internetový obchod*. 1. vyd. Brno: Computer Press. ISBN 978-80-251-4383-4.

MILLER, Michael, 2012. *Internetový marketing s YouTube: průvodce využitím on-line videa v byznysu*. 1. vyd. Brno: Computer Press. ISBN 978-80-251-3672-0.

MINÁŘ, Pavel, 2018. *Co a k čemu je G Suite* [online]. [cit. 2018-01-18]. Dostupné z: http://www.minar.cz/gsuite/

MINISTERSTVO VNITRA ČR, , 2008. *Vyhláška č. 64/2008 Sb., o formě uveřejňování informací souvisejících s výkonem veřejné správy prostřednictvím webových stránek pro osoby se zdravotním postižením (vyhláška o přístupnosti)* [online]. [cit. 2018-03-16]. Dostupné z: http://www.mvcr.cz/clanek/vyhlaska-c-64-2008-sb-o-forme-uverejnovaniinformaci-souvisejicich-s-vykonem-verejne-spravy-prostrednictvim-webovych-stranekpro-osoby-se-zdravotnim-postizenim-vyhlaska-o-pristupnosti-10.aspx

MUSÍLEK, Vladimír, 2018. *Konference WordCamp v Praze: E-shop na WordPressu*.

*Ochrana osobních údajů: zákon o ochraně osobních údajů a další právní předpisy. GDPR - obecné nařízení Evropského parlamentu a rady (EU) 2016/679, o ochraně osobních údajů : redakční uzávěrka 28.8.2017*, 2017. Ostrava: Sagit. ÚZ. ISBN 978-80-7488-241-8.

OLSHER, Steve, 2013. *Internetoví vizionáři: světoví experti odhalují, jak vydělávat online*. Vyd. 1. V Praze: Blue Vision. ISBN 9788087672068.

PAVLÍČEK, Radek, 2018. *Jak na jednoduchý audit přístupnosti* [online]. [cit. 2017-12- 26]. Dostupné z: https://www.zdrojak.cz/clanky/jednoduchy-audit-pristupnosti-otestujte-sibezbarierovost-sveho-webu/

RAMÍK, Jaroslav a Filip TOŠENOVSKÝ, 2013. *Rozhodovací analýza pro manažery: moderní metody rozhodování*. Karviná: Slezská univerzita v Opavě, Obchodně podnikatelská fakulta v Karviné. ISBN 978-80-7248-843-8.

RŮČKOVÁ, Petra, 2015. *Finanční analýza: metody, ukazatele, využití v praxi*. 5., aktualizované vydání. Praha: Grada Publishing. Finanční řízení. ISBN 978-80-247-5534-2.

SÁLOVÁ, Anna, Zuzana VESELÁ, Jana ŠUPOLÍKOVÁ, Lucie JEBAVÁ a Jiří VIKTORA, 2015. *Copywriting: pište texty, které prodávají*. 1. vydání. Brno: Computer Press. ISBN 978-802-5145-890.

STEINOVÁ, Martina, Michal PŘÁDKA a Miluše HLUCHNÍKOVÁ, 2003. *E-marketing II.: marketingová komunikace na internetu : elektronické obchodování*. 1. vyd. Ostrava: Vysoká škola báňská - Technická univerzita. ISBN 80-248-0351-8.

ŠABATKA, Pavel, 2015. *Příručka marketéra: STDC* [online]. [cit. 2018-02-15]. Dostupné z: https://tyinternety.cz/prirucka-marketera/prirucka-marketera-stdc-mereni-avyhodnocovani/

ŠPINAR, David, 2004. *Tvoříme přístupné webové stránky: připraveno s ohledem na novelu Zákona č. 365/2000 Sb., o informačních systémech veřejné správy*. Vyd. 1. Brno: Zoner Press. Encyklopedie webdesignera. ISBN 80-868-1511-0.

TONKIN, Sebastian, Caleb WHITMORE a Justin CUTRONI, 2011. *Výkonnostní marketing s Google Analytics*. Vyd. 1. Brno: Computer Press. ISBN 978-80-251-3339-2.

VAHL, Andrea, John HAYDON a Jan ZIMMERMAN, 2014. *Facebook marketing all-inone for dummies*. 3rd ed. Hoboken: John Wiley & Sons. For dummies. ISBN 978-1-118- 81618-9.

WEBER, Jonathan a Daniel WAISBERG, 2015. *Practical Google Analytics and Google Tag Manager for developers*. New York, NY: Apress. ISBN 1484202651.

# 8 Přílohy

**Contract Contract** 

#### Příloha 1 - Data Google Analytics

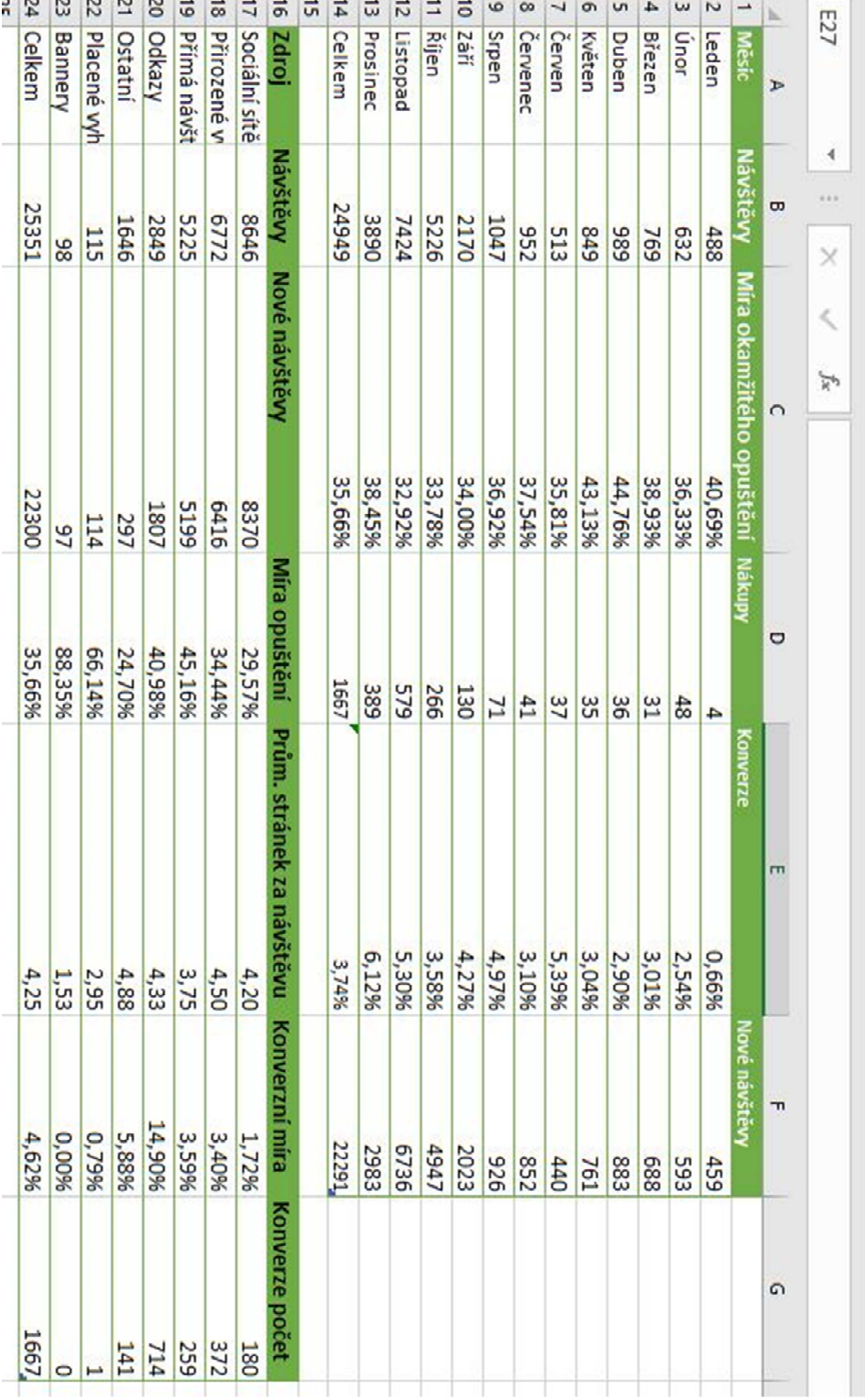

#### Příloha 2 - Data WooCommerce

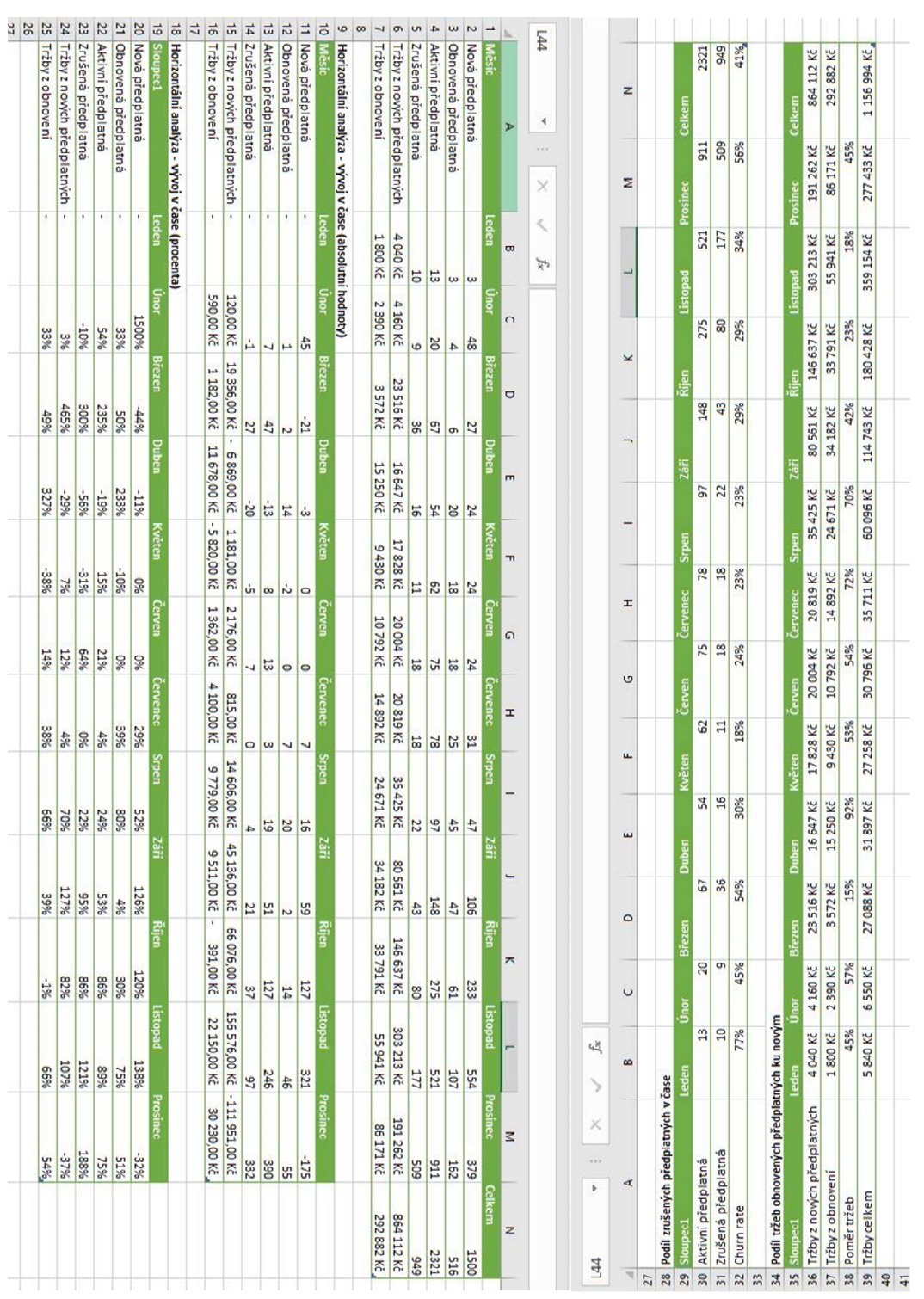